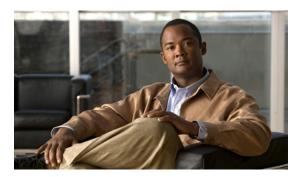

CHAPTER 2

# **Configuring the Cisco Broadband Wireless Gateway**

This feature module explains and discusses the feature set for the Cisco Broadband Wireless Gateway (BWG). Additionally, this feature module explains how to configure those features, and provides sample configurations when appropriate.

This chapter contains information on the following features:

- Ethernet Convergence Sublayer (CS), page 2-3
  - Ethernet CS—Data and Control Both on R6, page 2-5
- CPE Management, page 2-8
  - AAA Access for Unauthenticated Subscriber, page 2-8
- Support for MS/Host with Statically Assigned IP, page 2-14
  - IP CS, page 2-14
- EAP Authentication, page 2-18
  - Network Admission of an Authenticated User, page 2-18
  - Support of Un-Authenticated User, page 2-19
  - Configuring Authentication, page 2-21
- Security Key Exchange, page 2-25
- IP Address Allocation Using DHCP, page 2-26
  - Configuring IP Address Allocation, page 2-26
  - Multiple Host Support, page 2-27
  - Support of Multiple Hosts Behind a SS, page 2-27
  - DHCP Option 82, page 2-28
- Service Flow Creation and Management, page 2-31
  - Service Flows, page 2-31
  - Multiple Service Flow Creation, page 2-32
  - Configuring BWG Service, page 2-32
  - Mapping of Service Flows to DiffServ Classes, page 2-35
  - Configuring Service Flows on the BWG, page 2-35

- Configuring Service Flow Packet Classification, page 2-37
- Delay the Attachment Response from BWG, page 2-39
- Disparity in Deregistration Reason TLV for EAP and PAP Users, page 2-40
- QoS Support, page 2-41
  - Configuring QoS, page 2-41
- User Group Management, page 2-46
  - Idle Timer Support, page 2-47
  - Session Timer Support, page 2-48
- AAA Accounting Start-Stop-Interim, page 2-51
  - Configuring AAA Accounting, page 2-54
- Handoffs, page 2-58
  - Uncontrolled Handoff, page 2-58
  - Controlled Handoff, page 2-59
- Keepalive Support for R6 Interface, page 2-61
  - Configuring Keepalive, page 2-62
- Session Redundancy, page 2-65
  - BWG Session Redundancy and High Availability Infrastructure, page 2-65
  - Subscriber Management, page 2-66
  - DHCP and AAA, page 2-67
  - IOS AAA is not HA-aware at the moment, so the sync of AAA-related information is part of the session replication., page 2-67
  - Dynamic Synchronization, page 2-67
  - Configuring Session Redundancy, page 2-67
  - Authentication, page 2-70
  - Accounting, page 2-71
  - Subscriber IP Address, page 2-71
  - QoS, page 2-71
  - Statistics and Counters, page 2-71
  - BWG Load Balancing, page 2-72
  - Data Path and GRE, page 2-72
  - Version Control, page 2-72
  - Limitations, page 2-72
  - Switchover, page 2-73
- BWG Load Balancing, page 2-74
  - BWG Selection, page 2-75
  - Modes of Operation, page 2-75
  - Configuring Load Balancing, page 2-76
  - Configuring Cisco IOS SLB for Load Balancing, page 2-76

- Configuring the BWG for Load Balancing, page 2-77
- Configuring SNMP on the BWG, page 2-82
- MIB Support, page 2-91
  - Verifying MIB Support, page 2-91
- Restrictions, page 2-97
- Features Not Supported, page 2-98

# **Ethernet Convergence Sublayer (CS)**

The Wimax Ethernet Convergence Sublayer (CS) allows a WiMAX network to provide Ethernet Service directly to customers. In comparison with the IP CS, it allows IEEE 802.3 frames (carrying higher layer IP datagrams) to be encapsulated in the 802.16 PDUs. In the Cisco BWG 1.1 release, only two options of Ethernet CS are implemented: BS local switch (enterprise customers), and L2-L3 bridging conversion (residential customers),

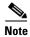

L2-L2 bridging on the BWG is not currently available.

As a part of Ethernet CS requirement, the BWG will support statically assigned IP addresses for the CPE/MS/host. This includes the following sub-features for the BWG:

- Enforce a maximum number (8) of active hosts per subscriber/CPE
- Auto-learning of L2/L3 details of the hosts through ARP, or any uplink packet from the host.
- Static host IP verification with Framed-Route from AAA
- A mechanism to age/bump out the idle host.

# Ethernet Convergence Sublayer (CS)—R6 Control Only

In the Cisco 12.4(15)XL1 release, the WiMAX R6 interface between the BWG and Base Station (BS) is used for signaling only; the BWG instructs the BS to switch traffic locally. In the absence of GRE encapsulation, the BWG does not receive the bearer traffic from the BS. Instead, the BS must switch or forward the ethernet frames to an externally connected L2 Switch.

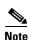

The R6 Control Plane Only feature should only be used for the Ethernet CS in the Cisco BWG R1.1 release.

Since the data packets no longer go through the BWG in this configuration, the BWG needs the following adjustments:

- Session Idle Timer: The BWG needs to ensure that a session remains open even if no packet is received or sent for the subscriber.
- When AAA sets the session timer to 0, it indicates it is infinite.
- Accounting: The BWG only performs "Accounting Start" and "Accounting Stop", which
  corresponds to the service flow creation and deletion. Interim periodic accounting updates are not
  performed since BWG does not receive bearer traffic in this scenario.

In cases where the BWG does not receive the de-registration request from BS, the absolute session timer is used to de-register the MS on the BWG in order to remove hanging sessions.

The following steps illustrate the sequence of events for the R6 Control Only feature:

- **Step 1** SS sends a registration message to the BS. The BS forwards it to the BWG.
- **Step 2** The BWG asks for profile from the AAA server with user\_name *MSID*@proxy-realm. Proxy-realm is configured in the user-group.
- **Step 3** AAA sends the SLA profile back with the following information:
  - SS is identified as a business based on the SLA profile (which is configured as encap-type none
    on the BWG); in this case that traffic is locally switched at the BS identifies this as an
    Enterprise.
  - The VLAN ID (unique for every business SS connected to same BS). For example, the VLAN ID = 250.
- Step 4 The BWG sends the Service Flow profiles info to the BS, along with VLAN ID and the Packet Classifications rules. The BS further sends the uplink Packet Classification rules to the SS.
- **Step 5** Upstream traffic is initiated: this assumes that the CPE router will send uplink .1q tagged traffic, with following VLANs:
  - VLAN 10 (Sales)
  - VLAN 20 (Voice)
- Step 6 If the PCR is such that the SS will put traffic from VLAN 10 into Service Flow 1, this service flow type is BE. If the PCR is such that the SS will put traffic from VLAN 20 into Service Flow 2, this service flow type is UGS. The SS sends traffic to the BS.
- Step 7 The BS assigns another .1q tag on incoming traffic for enterprise x (for example VLAN ID = 250). The inner tag is left unchanged. Traffic is switched to the L2 network, and does not go to the BWG.
- **Step 8** For downstream traffic, the following occurs:
  - The BS receives traffic from the L2 switched network.
  - Enterprise traffic does not come through BWG.
  - The PCR will tell the BS on what SF traffic has to be sent.
  - The BS strips the entire outer tag and forwards the remaining packet traffic over the air by SF1 (BE) or SF2 (UGS).
- **Step 9** The SS receives the traffic and forwards it to the switch. The inner tag is left unchanged.

Additionally, in this scenario the BS, rather than the BWG, terminates the uplink/downlink service flows. The BWG sends the downlink classifiers to the BS so that the BS can choose a proper downlink service flow for a packet. The BS needs the downlink classifiers to select the 802.16e air link connection ID/service flow. The BWG also signals the BS which VLAN tag to use for uplink traffic.

While the BWG design allows the flexibility to perform BS local switching on a flow-by-flow basis, for Release 1.1 all service flows should be configured to be either collectively BS-local switched, or BWG switched for a particular subscriber.

# **Configuring R6 Control Only**

This section provides information on how to configure the R6 Control Only feature on the Cisco BWG. To enable R6 Control Only, perform the following tasks:

|        | Command                                                                                     | Purpose                                                                                                    |
|--------|---------------------------------------------------------------------------------------------|----------------------------------------------------------------------------------------------------|
| Step 1 | router(config)# wimax agw sla profile gold                                                  | Specifies the Service level agreement (SLA) on the BWG. The BWG will enforce a limit for the number of service flows to 4 for each SLA profile. Attempting to exceed the limit will result in a failure.                                 |
| Step 2 | <pre>router(config)# service-flow pre-defined isf profile isf encap-type none vlan 10</pre> | Specifies the initial service flow should be BS local-switched with a VLAN ID set to 10.                                                                                                    |
| Step 3 | service-flow pre-defined secondary profile sec1 encap-type <b>none</b> vlan 10              | The BWG controls the BS's local switching through Data Path Encapsulation Type (NONE) and Data Path ID (Priority + VLAN ID) in the R6 DP Registration Request message. Note that the VLAN ID defined here could be overwritten from AAA. |

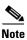

For BWG Release 1.1, the same vlan should be configured in the same SLA profile.

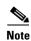

When the vlan is downloaded from AAA, it will overwrite the vlans locally configured for all service flows.

The BWG controls the BS's local switching through Data Path Encapsulation Type (NONE) and Data Path ID (Priority + VLAN ID) in the R6 DP Registration Request message. Note that the VLAN ID defined here could be overwritten from AAA. The VLAN Priority (the 3 most significant bits in VLAN tag) comes from DSCP/Precedence defined for the service flow. If DSCP/Precedence is not locally defined, it is calculated based on WiMAX QoS Data Delivery Service Type used for the service flow.

# **Ethernet CS—Data and Control Both on R6**

To align with the WiMAX Forum NWG standard, Cisco's R6 interface supports Ethernet CS with data and control. As noted earlier, only the L2-L3 bridging option for the BWG is supported in this release.

The L2 uplink traffic comes from the host behind the CPE/MS, and these packets are encapsulated 802.16 PDUs and sent to the BS by the CPE through the R1 interface. The BS then encapsulates the Ethernet frame into the GRE packet (the GRE tunnel was established during R6 signaling exchange), and sends it to the BWG. The BWG receives the GRE packet through the R6 data path. After stripping the GRE header and L2 header, the inner IP packet is forwarded to a proper interface configured in the intended VRF.

When the BWG receives the downlink packets, it finds the related host where the L2 information related to the particular host is saved. The L2 information, along with the L3 information carried in the packet, is used to compare with the configured classifiers. As a result, a proper service flow is selected. Once a service flow is selected, the saved L2 information for the host is used to encapsulate the received IP packets.

The host's L2/L3 information is dynamically learned by the BWG through the following mechanisms:

- DHCP procedure from host
- ARP Request from host
- · Any uplink packet from host

### **VLAN to VRF Mapping for L2-L3 Bridging**

This feature allows that the uplink L2 traffic with a particular VLAN ID is mapped to a VRF routing domain to forward the IP packets. On the other hand, the downlink IP traffic from a particular VRF will be sent to the MS encapsulated with the same VLAN ID. Note that BWG is designed to support at most one VLAN ID for each host behind MS.

### **Packet Fragmentation Handling**

The virtual template interface on the BWG must be configured with a MTU so that no GRE fragmentation is needed for the R6 data path. The preferable MTU value is less than 1440.

For downlink packets larger than the MTU configured for the virtual template interface, they will be fragmented by IOS, and in doing so, IOS expects to clear the DF bits in the original packets. The BWG receives two IP packets in this scenario. The two IP packets are GRE encapsulated separately, and sent to the BS. The BS transparently passes the two packets to the host where they are assembled and delivered to an application.

For a large uplink packet, the BS clears the DF bits, fragments it into two packets, and sends them to the BWG. The BWG does not reassemble the packets, but forwards them separately.

# **Support for Jumbo Frames**

This feature allows the BWG to support jumbo frames of up to 2000 bytes in payload. Previously, 1500 bytes was the limit beyond which packets are fragmented. The feature raises the Maximum Transfer Unit (MTU) to 2000.

- The mtu has been set for the BWG application to 2000. Configuration in the virtual-template interface allows the change in configuration for mtu, but what is reflected in the virtual-access interfaces is 2000 for BWG.
- The default mtu and ip mtu are respectively 2000 and 1500 in the Virtual-Template interface. So if neither are configured at BWG boot time, the configuration for the virtual-template interface in the running-config will look like the following:

```
Router#sh run | sec Virt
interface Virtual-Template1
mtu 2000
ip address 3.3.3.3 255.255.255.0
ip mtu 1500
encapsulation agw
```

• Once mtu is configured, ip mtu can be configured to any value less or equal to the mtu and will be reflected dynamically in the virtual-access interface.

A **no ip mtu** will set **ip mtu** in the virtual-access interface to mtu (2000). Any other desired value for **ip mtu** has to be explicitly configured in the virtual-template interface.

# **DHCP Option 82 Enhancement**

In order to allow the BWG to build the L2 header for downlink DHCP packets, the entire L2 header is coded in the Option 82, which is reflected back from the DHCP server. This sub-option only applies between the BWG and DHCP server.

# **DSCP Calculation/Marking/Signaling**

For downlink traffic, the DSCP marking is performed by the BWG. The outer IP DSCP value is obtained in the order of precedence from:

- DSCP/Precedence set for the flow.
- Calculated from SF's Data Delivery Service Type as shown in the following table.

#### Table 2-1

| TABLE E   |      |          |
|-----------|------|----------|
| WiMAX QoS | DSCP | Comments |
| UGS       | 46   |          |
| ERT-VR    | 38   |          |
| RT-VR     | 30   |          |
| NRT-VR    | 22   |          |
| BE        | 0    |          |

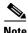

The inner IP's DSCP value is no longer used for marking the outer IP's DSCP.

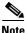

The inner IP value is also marked.

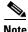

The SF QoS to DSCP mapping table is used only when the DSCP is not configured for the SF.

For uplink traffic, the BWG obtains the DSCP value in the same way as for the downlink service flow. The uplink DSCP value is signaled to the BS in the Data Path Info TLV.

Consider that DSCP marking of inner user (uplink) packets cannot be trusted; therefore, the same uplink DSCP value signaled to BS for a service flow is also used to re-mark the R3 uplink packets.

#### **Ethernet Frame Support**

The BWG can support Ethernet II, LLC (802.2) and Ethernet SNAP frame types for different hosts. However, one particular host must use the same frame type during its session. In other words, one particular host can only transmit packets with the same Ethernet frame type.

#### **Ethernet VLAN Support**

Ethernet packets with a VLAN tag (specifically 802.1Q and Q-in-Q) are also supported.

#### **Ethernet FCS (CRC)**

There should be no CRC for both uplink and downlink packets over GRE towards the BWG.

#### Limitations

The following CS Ethernet limitations exist in Cisco BWG release 1.1

 Layer 2 broadcast/multicast packets from the MS other than ARP and DHCP are dropped at the BWG.

# **CPE Management**

The CPE Management feature allows the BWG to use AAA to centralize the management of subscribers/CPEs for the overall Cisco WiMax solution. Considering the potential congestion and multiple AAA proxies in a real deployment, it can take up to 10 seconds to recieve the RADIUS Access Accept message from AAA. Therefore, the related R6 protocol state machine should be designed to tolerate this AAA response delay.

The unauthenticated CPE management function has been moved to AAA and the BWG. Specifically, it includes the following features:

- User Domain Group Re-assignment
- Service-Level-Agreement (SLA)
- VLAN ID
- Mobile Capability (non-nomadic with a home BS list, and nomadic)
- Static IP Allowed (### whether static IP is allowed for the CPE)
- CPE Type
- CPE Settings
- CPE Auto-Provisioning

# **AAA Access for Unauthenticated Subscriber**

For Base station/CPE that does not support EAP-based authentication, the BWG provides a PPP/PAP method of authentication using RADIUS. Such CPE generally get classified as Unauthenticated CPE. And for un-authenticated users, we do not get the user name from the CPE.

In this case, the user name, realm and password will be formed based on the following CLI:

```
wimax agw user group-list wimax user-group unauthenticated aaa authentication method-list xxxx proxy realm sprint.com passwd ciscoway sla profile-name silver
```

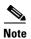

The **aaa authentication method-list xxxx** command indicates if the RADIUS Access Request is initiated from the BWG for the group. If the CLI is not configured, AAA query is not required. The respective authentication method list is type PPP, which enables the BWG to perform PAP-based authentication.

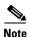

Reauthentication for PAP users is not supported. The session will be de-registered if reauthentication is attempted by a CPE/MS.

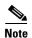

The **proxy realm** *sprint.com* **password** *ciscoway* command instructs the BWG how to populate the RADIUS Access Request message. If configured, the user name will be constructed as mac@realm (for example, mac@sprint.com). If the realm is not configured, the user name will be mac. If not configured, cisco is used as the password. The method list configured using **aaa authentication method-list** xxxx is not used by the BWG in Access-Requests, since PAP authentication uses **default** method list configured globally by the **aaa authentication ppp default** command.

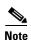

These two CLIs are applicable for other user groups (EAP users) as well. However, configuring **proxy-realm** for EAP users serve no purpose.

The reply from the AAA server contains the user's real domain name, which is used for selecting a local user group. The above scheme should not break EAP-authenticated users. In other words, the BWG should allow EAP and non-EAP authenticated users to coexist. For authenticated users, the user name is acquired from CPE through EAP identity request. EAP uses NAI in an Access request to the AAA. If the response from the AAA includes the Service Level Agreement (SLA) Profile Name and the User Domain Name for EAP users, the result from the AAA will override those determined earlier.

#### **New AAA Attributes**

To support the CPE management, the following new AAA attributes have been introduced. These new attributes may be returned in the RADIUS Access-Accept message. These attributes are all optional, and are AVPs under cisco\_vsa.

Table 2-2 New AAA Attributes

| Attributes          | Format/Length | Comment                                                                                                    |  |
|---------------------|---------------|----------------------------------------------------------------------------------------------------|--|
| User Domain<br>Name | String/253    | If returned, the subscriber will be re-assigned to the corresponding user group.                                             |  |
| SLA Profile Name    | String/253    | If returned, the SLA profile corresponding to this name will overwrite the one locally defined in the user group in the BWG. |  |
| VLAN ID             | Integer/2     | Used to tag the L2 traffic; Overwrite SF's local definition. In case of BS local switch, signaled to BS.                     |  |
|                     |               | <b>Note</b> This attribute is applicable to R6 control only sessions.                                                        |  |
| СРЕ Туре            | String/253    | For diagnostics, not used by BWG except being displayed by: "show wim agw sub" CLI                                           |  |

Table 2-2 New AAA Attributes (continued)

| CPE Mobility      | Integer/2      | Defines how much mobility the CPE can be:                                                                                                    |
|-------------------|----------------|----------------------------------------------------------------------------------------------------|
|                   |                | 0 - non-nomadic with a Home BS List                                                                                                    |
|                   |                | 1 – nomadic                                                                                                    |
|                   |                | The default is nomadic.                                                                                                    |
| CPE Settings      | Integer/4      | These CPE toggle settings are configured in AAA and downloaded into the BWG. The BWG will further use the R6 control protocol to signal BS, where BS further passes the info to the CPE. |
|                   |                | - bit 31: IngressACL Toggle: Once enabled, the CPE will block some uplink traffic from hosts whose source IP address is not learned by the CPE.                                          |
|                   |                | - bit 30: Broadcast Filtering Toggle: Once enabled, the CPE will block the uplink broadcast traffic.                                                                                     |
|                   |                | - bit 29: Rate Limiting Toggle: Once enabled, the CPE will impose rate limiting for uplink traffic such as ICMP and ARP.                                                                 |
|                   |                | - bit 0-28: reserved, set to 0                                                                                                    |
|                   |                | Refer to Cisco R6 Specification                                                                                                    |
| BS List           | Binary Hex/253 | This list will be interpreted as a Home BS list if the CPE Mobile Capability equals to "non-nomadic". The BSID                                                                           |
|                   | BSID1:BSID2    | could be an IPv4 address or in the format of 802.16 (6 bytes)                                                                                                    |
|                   |                | BSID1 = 1A.01.23.BC                                                                                                    |
| Static IP Allowed | Integer/4      | Used to indicate whether BWG is allowed to learn the CPE/Host's static IP address. This is mainly for security reason:                                                                   |
|                   |                | 0 – not allowed                                                                                                    |
|                   |                | 1 – allowed                                                                                                    |
|                   |                | In the absence of this attribute, the default is not allowed.                                                                                                    |

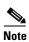

The above AAA attributes are intended for PAP users, but they should work equally well for EAP users.

# **Configuring the SLA Profile**

To configure the Service Level Agreement on the BWG, perform the following tasks"

|        | Command                                                                                                    | Purpose                                                                                                    |
|--------|----------------------------------------------------------------------------------------------------|----------------------------------------------------------------------------------------------------|
| Step 1 | router(config)# wimax agw sla profile<br>eth_vlan_pri_sla                                                                                                    | Configure the Service level agreement (SLA) on the BWG.                                                                                                    |
|        |                                                                                                    | The SLA profile includes all the flows. The BWG will enforce a limit for the number of service flows to 4 for each SLA profile. Attempting to exceed the limit will result in a failure.                                                    |
|        |                                                                                                    | For Cisco BWG Release 1.1, the same vlan should be configured in the same SLA profile.                                                                                                    |
|        |                                                                                                    | Different service flows get listed under one SLA profile. You can associate an SLA with a user-group by configuring subcommand <b>sla profile</b> <i>profile name</i> . Provisioning the SLA allows you to better manage the service flows. |
| Step 2 | <pre>router(config)# service-flow pre-defined isf profile dfault_vlan_sf   service-flow pre-defined secondary 1 profile vlan_pri_01_sf   service-flow pre-defined secondary 2 profile vlan_pri_02_sf   service-flow pre-defined secondary 3 profile vlan_pri_03_sf</pre> | Different service flows get listed under one SLA profile.                                                                                                    |
| Step 3 | router(config) #wimax agw user group-list wimax user-group unauthenticated aaa accounting method-list agw sla profile-name silver                                                                                                    | Configures the User group list on the BWG. There can be only one user group list allowed on a single processor of the BWG.                                                                                                    |
|        |                                                                                                    | The <b>no</b> version of command will remove the user group list. This will create a user group list sub configuration mode to create multiple user groups under the user-group list created.                                               |

In the above configuration, the user group's SLA profile acts as a default. The AAA return SLA profile name should take precedence.

# **User Auto-Provisioning**

There are occasions when a user is admitted into the network for a short while even if AAA does not have provisioning for him/her. To enable this feature, the related unauthenticated group should be properly configured. When enabled, the session timer in the user group should be configured to a small value so that the user's free use of the network is limited.

To configure auto-provisioning, perform the following task:

|        | Command                           | Purpose                                                                                                    |
|--------|-----------------------------------|----------------------------------------------------------------------------------------------------|
| Step 1 | and aggregating mothed light aggr | Enables users to be auto-provisioned into the network for a configurable time even when AAA does not have provisioning for them. |

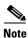

Auto-provisioning is not supported for EAP users. It does not take effect when configured with any user group other than the unauthenticated.

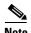

Auto-provisioning for hosts with static IP and IPCS is not supported.

### **Session Caching Mechanism**

Occasionally, air-link glitches occur between the MS and BS and the hosts behind the CPE/MS are lost. During an air-link glitch, the original BS may or may not send out the R6 de-registration on behalf of the CPE. After an air-link glitch, the CPE may re-connect to the same or a different BS. Previously, in either case, the session in the BWG was deleted and recreated, thus losing the session and host information. The Session Caching Mechanism preserves, or caches, the session across the CPE glitches. This feature involves two scenarios:

- The original BS sends an R6 De-registration Request to the BWG during a CPE glitch. In this case, the session in the BWG is pushed into the CACHED state. The original session, along with its hosts, are preserved when the CPE re-enters into the BWG while the session is in CACHED state.
- The CPE re-enters (through a Pre-Attachment Request) the BWG (through the same or a different BS) when the BWG has its session in ready state. In this case, the session is re-initialized without losing the host information, and re-entry is allowed.

Before entering the CACHED state, the accounting for both flows and host is stopped. When an R6 Pre-Attachment Request is received, the CACHED session is restored along with its previous hosts. Host accounting is re-started at this point. Thereafter, the normal procedure is followed to create the pre-defined service flows for the subscriber.

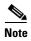

If you clear a session using the BWG CLI, it will not go into a CACHED state.

The value of the session cache timer is specified under the **user-group** sub-configuration mode. It can be specified as following:

- The session cache timeout value between 1 second and 259200sec (3 days).
- The sub-option **follow-dhcp-lease** sets the session cache timeout value to the maximum of DHCP lease remaining across all dynamic hosts. This is the default option.

Session\_Cache\_timeout = MAX (DHCP lease remaining for Dynamic Host [0],

DHCP lease remaining for Dynamic Host [1],
.....

DHCP lease remaining for Dynamic Host [n])

By default, the session caching feature is enabled with **follow-dhcp-lease** option, as described above. The detailed **show-subscriber** command displays the session's CACHED state.

Session Caching is enabled by default. Perform either of the following tasks to enable or disable the session cache feature using the following **user-group** commands:

|        | Command                                                                   | Purpose                                                                                                   |
|--------|---------------------------------------------------------------------------|----------------------------------------------------------------------------------------------------|
| Step 1 | <pre>router(config-gw-ugl)# [no] timeout cache-session [1-259200]</pre>   | Specifies the session cache timer in seconds. The range is 1-259200.                                      |
|        | Or this option:                                                           |                                                                                                    |
| Step 1 | <pre>router(config-gw-ugl)# timeout cache-session follow-dhcp-lease</pre> | Sets the session cache timeout value to the maximum of the DHCP lease remaining across all dynamic hosts. |

# Support for 20 Hosts Per Subscriber support

In Cisco BWG Release 1.3, a CPE can now have up to 20 hosts. However, the total number of hosts for the BWG should not exceed 4 times the total of supported subscribers. For the Cisco 7301 platform, the total number of hosts should be less than 20,000 (4 x 5000 CPEs).

### **Host Mobility Across CPEs**

In BWG Release 1.2, users deployed the BWG in what we termed hot spots. Each hot spot had a WiMAX CPE, and the personal hosts/computers moved around the CPE. These hosts were DHCP hosts. When a host moved away from a CPE, it did not perform DHCP RELEASE. The BWG still maintained information regarding the host despite that it had moved, and that information was not deleted from the BWG until the DHCP lease timer expired. Previously, the DHCP lease was set for 3 days. This caused the BWG to reject new hosts because, from the BWG's perspective, the maximum number of hosts had been reached.

This new feature will address the following scenarios:

• The same DHCP host (based on MAC address) moves from CPE1 to CPE2.

When this happens, the host may not perform DHCP release through CPE1. Therefore, the BWG still remembers the host associated with CPE1. Previously the host from CPE2 was rejected as long as BWG still remembered the host's association with CPE1.

In this release, the host's association with CPE1 is removed once the BWG detects the same host is entering the network through another CPE2. The same host can have the same or different IP address when it re-enters the network. Additionally, the same host can re-enter the network with the same or different VRF. Using this approach, the MAC address of the hosts must be unique across the entire network.

One side effect of this feature is that a spoofed host (with its MAC same as a valid one) through a different CPE can disrupt the normal service of a valid host.

One host kicks out another host with same VRF and IP address

In this case, host1 is already in the BWG and associated with a CPE. Host2 (with a different MAC from host1) enters the BWG through the same or different CPE. The network (AAA server through its user-realm => user group => VRF, and DHCP server) assigns host2 with the same VRF and IP address. This should not normally occur because the DHCP server should not re-assign an IP address already in use by host1. However, there may be scenarios where the DHCP server may lose its information (such as a non-graceful restart, or a lease accidentally being deleted through an operator error).

With this new feature functionality, host1 is deleted to avoid network inconsistency and IP routing confusion. And the deleted host cannot get its service back unless it performs the DHCP procedure again.

# **Support for MS/Host with Statically Assigned IP**

The BWG's DHCP mechanism for Ethernet CS is similar to that of IPCS except for an additional sub-option (L2 header) for option 82. Through the DHCP procedure, the BWG is able to capture the host's L2 header (including frame type) and IP address. In addition to the DHCP mechanism, the BWG supports the MS/host with a statically assigned IP address.

The static IP address is handled differently depending if IPCS or Ethernet CS is used.

# **IP CS**

#### **Authenticated Subscriber**

For authenticated subscribers, the Framed-Route from AAA response can be used for downlink traffic routing. This feature is already supported in the BWG.

The BWG learns about static hosts in IP CS case through uplink data packets. The BWG does not have any L2 header information, so these static hosts are created without MAC IDs. The aging mechanism described below in the Ethernet CS section also applies to IP CS static hosts.

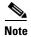

Unauthenticated subscribers are not supported.

#### **Ethernet CS**

There are two mechanisms for the BWG to learn the L2 header info and IP address from the statically configured host. The BWG creates its host entry (indexed by table ID—VRF and IP address) and L3 routing entry. The static hosts created in the BWG are limited to 8 active hosts per subscribers. However, a 9th host can be accepted if one of the existing static hosts' idle periods has exceeded a threshold value. In this case, the static host which has been idle the longest is bumped out by the new arrival. The host idle threshold is 75% of session idle timer. A static idle host is removed in the BWG only when a new host is detected by the BWG. DHCP hosts are not aged out.

All of the static IP that are learned are verified with the Framed-Route from the AAA. Currently the BWG supports one framed-route per CPE.

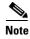

You should not disable the route aggregation feature for the user-group. This will prevent too many static host routes to be created or deleted from the routing table, which degrades the performance.

### **ARP Request from Host**

The BWG can always intercept the ARP request packet to learn the host's IP and L2 header info (including frame type). The creation of a static host is subjected to the limits of active hosts per subscriber. If the BWG cannot admit the host, the ARP request will not receive a reply.

The BWG handles ARP packets similar to those for DHCP messages. The ARP reply packet is returned to the same service flow where the request originated. The BWG's MAC address (interface on which the ARP request was received) is used in the ARP reply message to the MS.

The BWG also implements an ARP-rate processing limiting feature to prevent itself from being overwhelmed. ARP packets are dropped if their rate of arrival exceeds what the BWG can handle. Currently the throttling mechanism on the BWG allows one upstream ARP request every 5 seconds.

To be a true ARP proxy, the BWG must be able to intercept a pass-through ARP request packet. These packets have a Target Protocol Address (TPA) different from BWG's IP. In the ARP reply packet, the TPA in the request packet is used.

### **Uplink Packet from Host**

When an uplink packet is received by the BWG without its host entry in the Cisco Express Forwarding (CEF) path, it is rerouted to the process path where it is processed. As a result, a new host may be created. If the host cannot be created (subject to the 8 active host limit), the packet is silently dropped.

The BWG implements a throttle mechanism to prevent rerouting of the packets to the process path from overwhelming the BWG. Currently the throttling mechanism on the BWG reroutes 1 packet every 5 seconds.

#### Limitations

- A host that was bumped out of the network is not able to receive downlink traffic without first sending some uplink traffic. When this occurs, it indicates that the CPE actually has more than 8 hosts behind it.
- Upstream gratuitous ARPs are dropped by the BWG, and the BWG does not learn from these packets.

# **Other Enhancements**

To support the Cisco BWG Release 1.1 and above features, the BWG is enhanced in the areas of the R6 Protocol, MIB, statistics, SR and CLI.

#### **R6 Protocol Enhancement**

The existing R6 protocol is enhanced to accommodate the Ethernet CS requirements.

### **R6 Attachment Request**

#### **CS** Capability

The CS capability in the Registration context in the message must be set to the proper value to indicate Ethernet CS by the BS or the BS simulator.

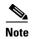

The CS Capability included in this message can indicate a single CS type, or a set of CS types with a bitmap supported by the MS. In any case, it shows the MS's capabilities. Please refer to 802.16 for the details CS capability definition.

### **R6 Attachment Response**

This message is sent from the BWG to the BS. The changes to this message are equivalent to the R6 Attachment Request message.

The CS Capability bitmap in this message is encoded to indicate that the BWG supports both IPCS and Ethernet CS.

# **R6 Data Path Registration Request**

This message is sent from the BWG to the BS for normal R6 Data Path setup. The MSINFO TLV contains the following sub-tlvs:

- Anchor GW/DPF ID = IPv4 address of the ASN gateway
- CPE Settings—(optional)
- SF INF
  - SFID
  - CS Type—Specifies IP CS, Eth CS, or VLAN CS for the flow
  - Packet Classification Rule

Classifier Rule Priority

Ethernet Src MAC—(optional) for uplink SF, and are sent for downstream in case of control only scenario

Ethernet Src MAC Mask

Ethernet Dest MAC—(optional) for uplink SF only

Ethernet Dest MAC Mask

EtherType IP

**VLAN-ID** 

VLAN Priority Range

Data Path Info

Data Path ID-GRE Key or VLAN ID

Data Path Encap. Type

**DSCP** 

The CS Type applies to the particular service flow. It is the intersection between the MS's indicated CS capabilities (in the Attachment Request), as well as the BWG's service flow CLI configuration. If both the CPE and the BWG support both IPCS and Ethernet CS, and the BWG configures both with the same precedence, IPCS is selected.

The Ethernet Src MAC and Ethernet Dest MAC address should be included if they are not configured as **any** in the corresponding BWG CLI configuration. New tag values conform to the Cisco R6 specification.

The Ethernet and VLAN related classifiers will not be signaled for an IPCS service flow. For Ethernet CS, the classifier VLAN-ID and VLAN Priority Range will be signaled to BS if they are locally configured.

The "Data Path ID" is an existing TLV. The VLAN Priority value (the most significant 3 bits of VLAN Tag) for the VLAN Tag comes from the DSCP/Precedence set for the flow, or derived from the QoS Data Delivery Service configured for the flow.

The "Data Path Encapsulation Type" TLV indicates if the encapsulation type should be used to transport the R6 bearer traffic.

0 = None

1 = GRE (Default)

2 = IP-in-IP

3 = VLAN

The tag value for "Data Path Encap Type" must conform to the Cisco R6 specification. For Ethernet CS R6 control-only scenario, this TLV should be set to "none". When "Data Path Encap. Type" is set to "none", the BS interprets the Data Path ID as a VLAN ID. In its absence, use the R6 data path with GRE to transport the data traffic.

The DSCP values signaled to the BS for uplink SF come from either the BWG locally configured for the SF, or, if it is not present, derived from the QoS Data Delivery Service configured for the flow.

In addition, the ISF Path Registration Request signals the newly defined CPE Settings TLV to the BS if it is available through AAA. The CPE settings are under the MS INFO TLV.

# **R6 Data Path Registration Response**

This message is sent from the BS to the BWG during normal data path setup. The changes to the message are equivalent to the R6 Data Path Registration Request message. All the new TLVs defined for Data Path Registration Request messages are available for the Path Registration Response message.

#### **Other R6 Changes**

To be consistent, all the R6 signaling UDP packets have a DSCP value of 0x48. In addition, the UDP checksum is already calculated in Release 1.0 and above.

The BWG enforces a limit for the number of service flows to 4, and the number of active hosts to 8 per subscriber. If you attempt to exceed the limit the BWG will fail.

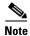

The BWG will not allow more than 4 service flows to be configured per SLA profile.

# **EAP Authentication**

The BWG acts as an EAP relay and is agnostic to the EAP method. EAP transport is done between the BWG and the base station as a control exchange. The base station functions as an EAP-relay, converting from Pair-wise Master Key version 2 (PKMv2) to the EAP messages over to the BWG. The BWG is an EAP pass-through, and any key that generates EAP methods is supported in the system.

PKMv2 is used to perform over-the-air user authentication. PKMv2 transfers EAP over the IEEE 802.16 air interface between the MS and the base station. The base station relays the EAP messages to the Authenticator in the BWG. The AAA client on the Authenticator encapsulates the EAP message in AAA protocol packets, and forwards them through one (or more) AAA proxies to the AAA server in the CSN of the home NSP. In roaming scenarios, one (or more) AAA brokers with AAA proxies may exist between the Authenticator and the AAA server. All AAA sessions always exist between the Authenticator and AAA server, with optional AAA brokers providing a conduit for NAI realm-based routing.

#### **Network Admission of an Authenticated User**

The following series of events illustrates how the network admits an authenticated user.

- 1. The authenticator (in BWG) initiates EAP authentication procedure with MS after receipt of Pre-Attachment-Ack message from the Base Station.
- 2. The authenticator sends EAP Request/ Identity message over Authentication Relay protocol (AuthRelay-EAP-Transfer) to BS.
- 3. The BS relays the EAP Request/ Identity payload in the PKMv2 EAP-Transfer/ PKM-RSP message to the MS.
- **4.** The MS responds with EAP Response/ Identity message providing NAI. This message is transferred to BS over PKMv2 EAP-Transfer/ PKM-REQ message.
- **5.** The BS relays EAP payload received in PKMv2 EAP-Transfer to the authenticator over Authentication Relay protocol (AuthRelay-EAP-Transfer message).
- **6.** The EAP payload is forwarded to MS' Home AAA server via Visited AAA server (authenticator analyzes the provided NAI for resolving the Home-AAA server location). Authenticator sends EAP Request/ Identity message over Authentication Relay protocol (AuthRelay-EAP-Transfer) to BS.
- 7. In order to deliver EAP payload received from BS, to AAA server, authenticator forwards EAP message through the collocated AAA client using RADIUS Access-Request message (EAP payload is encapsulated into RADIUS "EAP message" attribute(s).
- **8.** The EAP authentication process (tunneling EAP authentication method) is performed between the MS and the authentication server through the authenticator in the BWG.
- 9. The EAP payload returned from the AAA server in a RADIUS Access-Challenge message is transferred to the base station in an AuthRelay-EAP-Transfer message. There may be multiple EAP message exchanges between the EAP supplicant, located at the Mobile Subscriber Station, and the EAP Authentication Server, located at the AAA server.
- 10. The authenticator sends the Key Change Directive message to the base station to indicate completion of the EAP authentication process. The key is computed by BWG using the Master Secret Key (MSK) it received from AAA (in an Access Accept). The Key Change Directive contains the MSINFO TLV with the AK Context sub-TLV, and also the EAP Payload TLV indicating EAP success.
- **11.** In the case of an authentication failure indication is received from the AAA server the subscriber is de-registered from the network using the Normal Mode Network-Initiated Network Exit procedure.

- **12.** The base station acknowledges receipt of Key Change Directive message with a Key Change Acknowledgement message.
- **13.** The base station sends the result of authentication to the Mobile Subscriber Station using a PKMv2 EAP-Transfer message.

# **Support of Un-Authenticated User**

Support of un-authenticated users is required in the following scenarios, and can be used for pre-paid systems, or emergency calls.

- The Mobile Subscriber (MS) can choose to indicate NULL Authentication. This may be a specific type of MS, such as an MS that is limited to emergency calling. This type of MS will indicate NULL Authentication support in the SBC\_REQ. The BS relays this through the NetEntry MS State Change Request to the BWG.
- Based on local policy, the BWG can choose to skip authentication, and allow a subscriber to enter the network.
- When the BWG is configured to enable NULL Authentication using the CLI, any Subscriber Station (SS)/MSS requesting NULL authentication will be mapped to a NULL-AUTH user group. DHCP requests from these SS/MSS will only be sent to the configured DHCP server. This enables the operator to control address allocation to the unauthenticated users, as well as apply any restrictions for such users. In addition, Access Control Lists may be configured that would restrict the traffic from the SS/MSS only to certain destinations.

Cisco's BWG Release 1.1 supports EAP authentication. If the BS/CPE does not support EAP authentication then the CPE gets categorized as unauthenticated. The BWG supports a very basic PAP type of authentication for such CPE where the CPE is authenticated based on its MAC ID and password. The RADIUS server should be pre-configured to provision the CPE.

# Configuring AAA to Enable PAP Authentication on BWG

To configure the BWG to enable PPP/PAP authentication, perform the following task in global configuration mode:

|        | Command         | Purpose                                                                                                    |
|--------|-----------------|----------------------------------------------------------------------------------------------------|
| Step 1 | {WORD   radius} | Specifies authentication, authorization, and accounting (AAA) authentication methods for use on serial interfaces that are running PPP. |

#### Here is an example:

router(config) #aaa authentication ppp default group radius

#### Here is sample show output to verify the configuration

### **AAA Access for CPE Using PAP Authentication**

For the BWG to initiate PAP Access-Request to RADIUS server for an unauthenticated user-group, perform the following task:

| Command                                                                                                    |     |
|----------------------------------------------------------------------------------------------------|-----|
| Step 1 router(config-gw-ug) #aaa authentication method-list {\text{WORD   default}} Indicates if the RADIUS Access Request is to initiated from the BWG for the user-group. If command is not configured, the Access-Requent not sent to RADIUS. | the |

#### Here is an example configuration:

```
router#wimax agw user group-list wimax
user-group unauthenticated
aaa authentication method-list xxx
sla profile-name gold
timeout idle 100000
```

# **Proxy Realm for CPE Using PAP Authentication**

For un-authenticated users, the BWG does not receive the user name from the CPE. In this case, the BWG provide a mechanism to specify proxy realm and password.

To configure the user name, realm and password, perform the following task:

|        | Command                                           | Purpose                                              |
|--------|---------------------------------------------------|------------------------------------------------------|
| Step 1 | router(config-gw-ug) #proxy realm {WORD} password | The BWG uses the <b>proxy realm</b> coupled with     |
|        | {WORD}                                            | MACID and password as username and password in a     |
|        |                                                   | PAP Access-Request. It then sends the request to the |
|        |                                                   | RADIUS server.                                       |

#### Here is an example of the configuration:

```
router#wimax agw user group-list wimax user-group unauthenticated aaa authentication method-list agw proxy realm cisco.com password cisco sla profile-name gold timeout idle 100000
```

Cisco Broadband Wireless Gateway Release 1.4 for Cisco IOS Release 12.4(15)XL5

In this configuration, the BWG sends and Access-Request to the RADIUS server with username set to *MACID@cisco.com* and password set to *cisco*.

If the proxy realm is not configured, the BWG sends an Access-request to the RADIUS server with username set to *MACID* and password set to *cisco* (the default password).

# **Auto-Provisioning for Unauthenticated CPE Using PAP Authentication**

Auto-provisioning provides flexibility, and when configured on the BWG, allows CPE the network entry even if AAA does not have provisioning for that CPE.

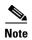

Auto-provisioning is limited to CPE using PAP authentication.

To configure the unauthenticated user group for auto-provisioning, perform the following task:

| n unauthenticated user-group for oning. When enabled, the session timer oup should be configured to a small the user's free use on the network is |
|----------------------------------------------------------------------------------------------------|
| 1                                                                                                    |

#### Here is an example of the configuration:

router(config) #wimax agw user group-list wimax user-group unauthenticated aaa authentication method-list agw proxy realm cisco.com password cisco sla profile-name gold timeout idle 100000 user auto-provisioning

# **Configuring Authentication**

This section provides information on how to configure authentication and authorization on the Cisco BWG. To enable authenticated calls between the BWG and a subscriber, perform the following tasks on the BWG:

- Configuring AAA for Accounting Types
- Configuring Authorization
- Configuring Authentication
- RADIUS Server

# **Configuring AAA for Accounting Types**

To configure accounting types on the BWG, perform the following tasks:

|        | Command                                          | Purpose                                                                                                    |
|--------|--------------------------------------------------|----------------------------------------------------------------------------------------------------|
| Step 1 | router(config)# aaa session-id {common   unique} | Specifies either a common or unique session id for different accounting types.                                                                                |
| Step 2 | <pre>router(config)# aaa new-model</pre>         | Enables the NEW access control commands and functions. (Disables OLD commands.) The <b>no</b> version of this command resumes the old commands and functions. |

# **Configuring Authorization**

To configure authorization on the BWG, perform the following task:

|        | Command                                       | Purpose                                                                                                    |
|--------|-----------------------------------------------|----------------------------------------------------------------------------------------------------|
| Step 1 | <pre>group {server-group-name   radius}</pre> | Specifies the server-group to download the configurations from AAA server for a particular authorization list. The <b>no</b> version of this command removes the use of server-group. |

# **Configuring Authentication**

To configure authentication on the BWG, perform the following task:

|        | Command                                    | Purpose                                                                                                    |
|--------|--------------------------------------------|----------------------------------------------------------------------------------------------------|
| Step 1 | {authentication-list-name   default} group | Specifies the authentication method to be used. The dot1x keyword will be replaced with WiMAX specific keyword. |

# **RADIUS Server**

To configure the RADIUS server host on the BWG, perform the following task:

|        | Command                                             | Purpose                                                                        |
|--------|-----------------------------------------------------|--------------------------------------------------------------------------------|
| Step 1 | <pre>ip-address { auth-port   acct-port } key</pre> | Configures the RADIUS Server.                                                  |
|        |                                                     | ip-address of RADIUS server                                                    |
|        |                                                     | <b>auth-port</b> —UDP port for RADIUS authentication server (default is 1645). |
|        |                                                     | <b>acct-port</b> —UDP port for RADIUS accounting server (default is 1646).     |
|        |                                                     | <b>key</b> —per-server encryption key.                                         |

# **Configuring User Groups**

To configure a user group on the BWG, perform the following tasks:

|        | Command                                                                                               | Purpose                                                                                                    |
|--------|----------------------------------------------------------------------------------------------------|----------------------------------------------------------------------------------------------------|
| Step 1 | <pre>router(config)# wimax agw user group-list user-group-list-name</pre>                             | Configures the user group list on the BWG router. There can be only one user group list allowed on a single processor of the BWG. The <b>no</b> version of command removes the user group list. Enabling this command create a user group list sub configuration mode to create multiple user groups under the user-group list created.                                |
| Step 2 | <pre>router(config) # user-group {any   unauthenticated   domain domain-name}</pre>                   | Configures the <b>user group</b> under the user group list. This creates a user group sub configuration mode for configuring various parameters of the user group. Three types of user groups are supported:                                                                                                    |
|        |                                                                                                    | • Domain based user groups – In cases where the user is authenticated, the BWG discovers the user based on the domain name part of the NAI received. The NAI received uses the format userpart@domain. In order to match a user-group abc@cisco.com, you need to configure user-group domain cisco.com and put all the per domain configuration under this user-group. |
|        |                                                                                                    | • Any user group – In cases where an authenticated user is not found in a user-group based on the domain, the default behavior is to place those users in this category. For example, if you receive a user with NAI abc@cisco2.com and do not have a user-group domain for cisco2.com, this user will fall into the any user group category.                          |
|        |                                                                                                    | • Un-Authenticated User Group – All un-<br>authenticated users fall into this category of user<br>groups. The <b>no</b> version of command removes the<br>user group.                                                                                                    |
|        |                                                                                                    | Note For BWG Release 1.0 and above, the presence of user-groups any and unauthenticated is optional.                                                                                                    |
| Step 3 | <pre>router(config)# aaa {authentication   accounting} method-list {method-list-name   default}</pre> | Configures the authentication or the accounting method list used for the domain. The <b>no</b> version of the command removes the user group.                                                                                                    |

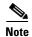

AAA server group can be linked with the method list configurations so that different AAA servers can be configured, and thereby map to different user-groups.

### **Verifying the Configuration**

The authentication method of a subscriber displays whether the call was authenticated with EAP, or unauthenticated for the respective user group (any, unauthenticated, domain specific).

For an authenticated call, the Auth Policy and AK Context is also displayed.

To verify your authentication configuration, use the following commands:

| Command                                | Purpose                                         |
|----------------------------------------|-------------------------------------------------|
| router# show wimax agw subscriber msid | Displays subscriber authentication information. |

# **Configuration Examples**

Step 1

Here is sample output for subscriber information for an unauthenticated call:

```
Router>sh wimax agw subscriber msid 1000.0003.0000
 Connection time 000:01:05
Auth policy 0X0(0)
Subscriber address 2.2.0.9, type IPv4, organization IETF
Subscriber address method Dynamic, source DHCP relay
 Subscriber address assigned on flow downlink ID 17
 Subscriber address prefix len allocated 32, aggregate 32
 Subscriber address traffic sent 0 packets, 0 bytes
 Subscriber address traffic received 0 packets, 0 bytes
 Subscriber address DHCP XID 2391, server 0.0.0.0, htype 1
 Subscriber address DHCP client ID 1000.0003.0000, length 6
 Subscriber address DHCP Refresh time 86400 seconds
Number of sessions 1
  Session details:
   FSM in state Ready(7) on last event Rx Attach Ack(14)
   Authentication method unauthenticated
Associated user group **unauthenticated**
Signalling address local 2.2.2.2, remote 10.1.1.82
   Signalling UDP port local 2231, remote 2231
   Idle for inbound 00:01:10, outbound 00:01:10
   Ingress Address filtering 0 packets, 0 bytes
   Number of flows 1
   Flow details TSF(0)
    FSM in state SF Ready(4) on last event Up(1)
     Transaction ID used 0X8001(32769)
     Data ID local 0x9(9), remote 0x2(2)
     Data address local 2.2.2.2, remote 10.1.1.82
     Data traffic sent 2 packets, 656 bytes
     Data traffic received 2 packets, 1208 bytes
     Accounting last record sent Interim(3)
     Idle for inbound 00:01:10, outbound 00:01:10
     Service Flow information Downlink:
      Identifier 17
OoS information:
       Data-delivery-service real-time-variable-rate
      Minimum traffic-rate-reserved 4, Maximum latency 1
```

#### Here is sample output for subscriber information for an authenticated call:

```
Router>sh wimax agw subscriber msid 1000.0002.0001MSID 1000.0002.0001
Connection time 000:01:08
Auth policy 0X12(18), Single-EAP, CMAC
AK Ctx method C-MAC(1), Lifetime 65535
AK Ctx Seq No. AK 0, PMK 0
AK Ctx C-MAC key count 1
Number of TIDs 1
```

```
TID Key 10.1.1.82/2.2.2/1000.0002.0001
  Peer TID 0X4(4)
   FT MS State Change(9), MT Attachment Request(8)
  Our TID 0x8004(32772)
 Subscriber address 2.2.0.8, type IPv4, organization IETF
 Subscriber address method Dynamic, source DHCP relay
 Subscriber address DHCP Refresh time 86400 seconds
 Number of sessions 1
  Session details:
   FSM in state Ready(7) on last event Rx Attach Ack(14)
   Username eap-md5-u@eap-md5.com
   Authentication method EAP
AAA session-id length 7, 0x30313233414243
   AAA termination-action 1
   Reauthentication attempts from subscriber 0, ASNGW 0
   Associated user group **any**
   Signalling address local 2.2.2.2, remote 10.1.1.82
   Signalling UDP port local 2231, remote 2231
   Idle for inbound 00:01:09, outbound 00:01:09
   Absolute timeout 1500, remaining 00:23:49
   Idle timeout 600 (both), remaining 00:08:50
   Ingress Address filtering 0 packets, 0 bytes
   Number of flows 1
    Flow details ISF(0)
     FSM in state SF Ready(4) on last event Up(1)
     Transaction ID used 0X8004(32772)
     Data ID local 0x8(8), remote 0x1(1)
     Data address local 2.2.2.2, remote 10.1.1.82
     Data traffic sent 2 packets, 705 bytes
     Data traffic received 2 packets, 1208 bytes
     Accounting last record sent Interim(3)
     Idle for inbound 00:01:09, outbound 00:01:09
     Service Flow information Downlink:
      Identifier 15
```

# **Security Key Exchange**

After EAP authentication of the subscriber, the BWG computes the respective Access Keys (AKs) for each Base-Station. The BWG also caches the PMK for the duration of the authentication, and recomputes additional AKs when the SS/MSS moves to another BS.

Release 1.0 and above supports Re-Authentication triggered from the mobile, and generates a new PMK.

# **IP Address Allocation Using DHCP**

Cisco BWG Release 1.0 and above supports external Dynamic Host Configuration Protocol (DHCP) server-based address allocation.

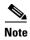

The only mechanism to assign addresses to the SS/MSS is based on DHCP.

The SS/MSS can use DHCP to allocate IP addresses. For Release 1.0 and above there is no MIP or PMIP, because the BWG is only targeting fixed and portable. The DHCP relay is resident in the BWG, and interacts with a DHCP server, provided when the user-groups are on different VRF.

Overlapping of addresses with usergroup is allowed only with VRF.

After successful authentication and setup of the Initial Service Flow, the MS triggers DHCP to acquire an IP address. The DHCP server is configured on the BWG per user-domain group. The DHCP messages are transported transparently over the R6 data path between the BS and the BWG. The addresses can be allocated by the corresponding DHCP server pertaining to the user-domain group. Overlapping addresses across different user-groups are supported. using loop back might be the ideal way, however if the "dhcp gateway address" is not configured the IP of Virtual Template will be used as the gi-address

The initial service flow does not permit any data traffic except DHCP packets. After address allocation is successfully completed, the appropriate classifiers are installed that correspond to the IP address assigned to the SS/MSS.

In order to support multiple hosts behind a Subscriber Station, multiple DHCP requests from subscriber stations will be supported. These requests can be received on the same or alternate service flows.

# **Configuring IP Address Allocation**

To configure IP address allocation using an external-based DHCP server, perform the following task:

| Command                                                                                                    | Purpose                                                                                                    |
|----------------------------------------------------------------------------------------------------|----------------------------------------------------------------------------------------------------|
| router# interface Loopback102 ip address 102.0.0.1 255.255.255.0 ! user-group domain eaptls.com2 aaa accounting method-list AAA-ACC1 aaa authentication method-list AAA-AUTHN1 dhcp gateway address 102.0.0.1 dhcp server primary 27.0.0.8 sla profile-name silver vrf VRF_2 | Configures an external DHCP server to allocate IP addresses.  The default ip address allocation time is 300 seconds.  Note The DHCP server address should not match any local interface address on gateway. |

#### Here is a sample configuration:

```
interface Loopback102
  ip address 102.0.0.1 255.255.255.0
!
user-group domain eaptls.com2
  aaa accounting method-list AAA-ACC1
  aaa authentication method-list AAA-AUTHN1
  dhcp gateway address 102.0.0.1
  dhcp server primary 27.0.0.8
  service-flow pre-defined isf profile sf3
  service-flow pre-defined secondary 1 profile sf4
  vrf VRF 2
```

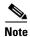

The DHCP server and gateway also can be configured under User Group. If you do not configure DHCP server or gateway address under the user group, the global configuration method is used. The DHCP server address should not match any local interface address on gateway

### **Multiple Host Support**

Multiple hosts behind an SS can be supported for IPCS, using DHCP Relay option 82, or option 82 - subscriber ID.

Subscriber-id sub-option of Option 82 could be set to the MSID of the MS/SS and the Circuit-id sub-option can be set to the downlink service flow identifier. A remote ID can be set to the SS/MSS's username for an authenticated user, and the VPNID can be set to the user's VRF name if configured. This includes the new sub option 200 for the L2 header

For example, the DHCP server can allocate a unique IP address for each MAC, to support a multi-host scenario.

Now, the subscriber ID will have the username, and the remote ID will have the MACID of the user.

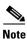

For Release 1.0 and above, relay cascading is not supported.

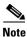

The maximum number of hosts allowed behind an MS is 8.

# Support of Multiple Hosts Behind a SS

Multiple hosts are also supported over a single SS/MSS

- **Step 1** CPE (SS) undergoes initial network entry and authentication, and a bearer path is created.
- **Step 2** A basic R6 bearer path between the BS and the BWG is created. The basic R6 shares a GRE key for uplink/downlink, which may be mapped to the SFID and the corresponding airlink connection.
- **Step 3** All uplink and downlink packets are sent and received by the CPE for all the hosts on the same service flows (R6 bearer) at the BWG.

### **DHCP Option 82**

DHCP option 82 is applicable for subscribers as well as host. This option is sent in any DHCP messages for any host or subscriber.

Multiple hosts can also be supported using the DHCP option 82. The Relay Agent Information option is inserted by the DHCP relay agent when it forwards client-originated DHCP packets to a DHCP server. Servers that recognize the Relay Agent Information option can use the information to implement IP address, or other parameter assignment policies. Additionally, the L2 header in case of Ethernet CS is also being inserted in option 82

DHCP options 82 appends subscriber id + remote id + circuit id. This is then sent in all DHCP messages toward the server. In case of VRF, VPN ID is also sent. If the DHCP server is not Option 82 aware, and does not echo back the option 82, the BWG drops the messages from DHCP server.

This feature is valuable because it allows you to do the following:

- Identify each subscriber
- Perform subscriber management
- Assign IP addresses based on subscriber info
- Set access control, QoS and security policies

Here is the sequence of events that occur for the DHCP Option 82 feature:

- **Step 1** Hosts set the client identifier field to the MAC address in the DHCP message.
- **Step 2** DHCP message communication is done only over ISF for procuring the CPE's IP address, and can be done on any of the flows for procuring the host's IP address. The DHCP packets from BWG are sent out on the same flow as the incoming DHCP message from the host.
- Step 3 The BWG inserts the option 82 fields for use by the DHCP server. Option 82 shall be inserted into all DHCP messages towards the DHCP server. For the list of options to insert refer to Table 2-3
- Step 4 The DHCP Server could allocate IP address using any of the options in the Option 82 field of the incoming DHCP packet. Once the IP address is allocated, the BWG learns the assigned IP address by monitoring the responses and maps it to the R6 bearer. This process is repeated for each host, and the address is tracked and mapped to the same R6 bearer.
- **Step 5** The BWG will monitor all DHCP messages, and ensure that the option 82 fields are inserted.

Table 2-3 lists the DHCP Server Options.

Table 2-3 DHCP Server Options

| Sub-Option    | Code | Length   | Sub Value                                          |
|---------------|------|----------|----------------------------------------------------|
| Circuit ID    | 1    | Variable | Downlink Service Flow ID                           |
| Subscriber ID | 6    | Variable | MSID (MAC-address of SS/MSS)                       |
| Remote ID     | 2    | 6        | User name of the SS/MSS, for an authenticated user |

Table 2-3 DHCP Server Options (continued)

| Vendor-Specific<br>Relay Information | 200 | Ethernet CS L2 header                   |
|--------------------------------------|-----|-----------------------------------------|
| (Ethernet Header)                    |     |                                         |
| VPN-ID                               | 151 | VRF name, if the user belongs to a VRF. |

# **DHCP Option 82 Enhancement in Release 1.1**

In order to allow the BWG to build the L2 header for downlink DHCP packets, the entire L2 header is coded in the Option 82, which is reflected back from the DHCP server. This sub-option only applies between the BWG and DHCP server.

#### Per-Subscriber DHCP Host Overflow Mechanism

Before this feature was implemented, control over the number of DHCP hosts per subscriber was rigid. Once the maximum was reached, any subsequent host coming into the subscriber was rejected. This rigid control was not good for busy hot spots. The problem became even more serious when the DHCP lease time was long and the host left the CPE did not perform DHCP Release.

Now that a new host overflow mechanism based on LRU (Least Recently Used) is used to address the issue that the number of hosts occasionally exceeds a CPE's limit (20). When a new host enters into the subscriber, if its max is reached, an LRU host (with a minimum idle time applied here to avoid trashing) is selected, and this host is deleted from the active list into the overflow list to make room for the new subscriber. A host in the overflow list can be promoted into the active list once uplink data or DHCP messages are received from the host.

You can enable the feature and configure the size of the host overflow list through the CLI, and by default it is set to 50. The newly added host is always appended at the tail of the list. If the overflow list is full, the oldest overflow host, which is at the list head, gets deleted for the new subscriber.

Once an LRU host in the active list is pushed into the overflow, accounting is stopped (if enabled) for the host. The downlink host route is also removed so the overflow host will not be able to receive downlink data. In addition, there is no DHCP timer running against the overflow host.

To save memory, an overflow host only saves the information which is absolutely necessary for its later restoration into the active list. As a comparison, an active host takes about 300 bytes of memory whereas an overflow host uses less than 40 bytes. For the Cisco 7301 platform, the maximum extra memory for all overflow hosts is around 5000\*4K = 20MB.

When uplink data or DHCP Renew messages are received for a overflow host, the BWG tries to restore the overflow host into the active list. However, the outcome of this effort depends on two facts:

- If the active list has reached its capacity, or
- If the active list is full, can the BWG find another qualified LRU host from the active list? A qualified LRU host should meet the minimum idle requirement.

If the restoration is successful, the host is removed from the overflow list and added to the active list. The DHCP lease timer is restarted for the host's remaining lifetime as if it has been active all the time. In addition, the host route is restored and host accounting is re-started during this process. If restoration to the active list has failed, the host remains in the cached list.

To summarize, a host is removed from the overflow list under two scenarios:

- Successful restoration into the active list.
- Deleted by another subscriber when it becomes the oldest (at the list head), and the list is full. In this case, DHCP Release is sent to the DHCP server. A host deleted from the cached list can no longer send or receive data unless a DHCP procedure is re-initiated by the host.

In a redundant setup, the overflow host list itself is not synced from the active to standby BWG. However, the information for adding and deleting active hosts is dynamically synced. We expect that this info can be used on the standby side to re-construct its overflow host list. When bulk sync is employed, the standby can no longer re-construct its host overflow list because it has lost the history of how the active hosts got into their position.

The BWG's host overflow feature is not visible to either of the DHCP client or DHCP server. This is a new feature, which allows a CPE to "serve" the number of hosts exceeding its active list.

To make an efficient use of available memory, this feature will be provided on per user group basis. The user-group for hotspot-like CPEs should be explicitly enabled for this feature. By default, this feature is not enabled.

To configure the Per-Subscriber DHCP Host Overflow Mechanism, perform the following tasks:

|        | Command                                        | Purpose                                                                                                    |
|--------|------------------------------------------------|----------------------------------------------------------------------------------------------------|
| Step 1 | router(usr-grp)#host-overflow [min-idle 1- 60] | Enables the DHCP Host Caching feature and configures the size of the cache list (default 50), and the idle timer (default 5). <b>min-idle</b> - establishes the criteria to move a subscriber from the active to the overflow list. The <b>min-idle</b> prevents the BWG from frequently moving a host from active host list to overflow list. The <b>min-idle</b> value represents minutes. |

- Once a data packet is received, since there is no MAC address, the match in the array of records will only be based on IP, and we will not be able to differentiate between dynamic host and spoofing static host. A possible effect would be both actual DHCP host and spoofing host keep on sending traffic with the DHCP host renewing the lease while the spoofing host is "taking advantage". However, there is no change in the existing behavior and this issue exists today. If the the real IP host is attached to the CPE and the spoofed CPE can start using same address with the same CPE.
- If static IP is allowed, and the record of a DHCP host removed from CPE is also removed from the array (overwritten by some other record), when the DHCP host comes back, the first data packet we intercept is going to result in opening a static host (as per existing code since static IP is allowed). If the host never sends a DHCP renewit will be treated as static, and never deleted unless it gets kicked out. However, this is the user's choice and existing behavior is exactly same
- If host accounting is enabled, the accounting start/atop for the host can be the overhead.
- The memory requirement is higher per session in cases where hot spot CPE usage is higher in the network.

Perform the following tasks to display the overflow host.

| Step 1 | router# show wimax agw subscriber internal  | Displays the overflow host. |
|--------|---------------------------------------------|-----------------------------|
|        | router# show wimax agw subscriber msid msid |                             |
|        | overflowed-host                             |                             |
|        |                                             |                             |
|        |                                             |                             |

# **Service Flow Creation and Management**

802.16 supports multiple service flows for a given SS. The service flows are identified by mapping a set of classification rules over the packet bearer. Each service flow is a unidirectional flow and can have a different quality of service treatment, both on the airlink and on the network.

In Cisco BWG Release 1.0 and above, service flow creation is supported only when initiated by the network. This service flow creation will provision the classifiers on the SS/MSS as well.

Additionally, pre-provisioned service flow templates are configured on the BWG locally. AAA support for downloading the Service Flow Profile ID is not supported on the BWG.

# **Service Flows**

The BWG manages the service flows for each SS/MSS. Release 1.0 and above only supports network triggered service flows. The BWG allocates SFID for each service flow, and triggers service flow creation. Each service flow also has its respective datapath (for example, GRE key, and the packets corresponding to each service flow are transported accordingly).

All pre-provisioned flows are assumed to be available for the lifetime of the SS/MSS session, and are not deleted.

### **Multiple Service Flow Creation**

When the control plane comes up, the BWG requests the creation of the Initial Service flow with the base station. DHCP IP address allocation and flow creation go in parallel in BWG Release 1.1.

The flows are created one after the other in parallel to DHCP allocation occurring on the ISF. Launching the creation of a service flow happens only after the successful creation of the preceding one. A service flow "fails" to be created if it fails after "x retries" of registration request for this SF. If a SF "fails" to be created, it is bypassed (in case it is a secondary SF), or the session is torn down (if it is the inital SF).

For Release 1.0 and above, the BWG supports creating 4 service flows; the initial service flow, and 3 secondary service flow.

If a secondary SF creation fails, then the next flow is attempted and session continues without the failed SF.

### **Configuring BWG Service**

To enable BWG services, use the following commands beginning in global configuration mode:

|        | Command                           | Purpose                                                                                                    |
|--------|-----------------------------------|----------------------------------------------------------------------------------------------------|
| Step 1 | router(config)# service wimax agw | Enables WiMAX BWG services.                                                                                                    |
| Step 2 |                                   | Clones a Virtual-Access interface of encapsulation type "ASNGW". Configure this command in Virtual-Template configuration mode. |

# **Sample Configuration**

Here is a sample configuration to clone the Virtual Address:

```
! interface Virtual-Template1 ipaddress 2.2.2.2 255.255.0.0 encapsulation agw ip mtu 1440 no keepalive !
```

The Gi address is picked from the Virtual Address by default. You can use the **user-group** configuration to override the Gi address.

# **Verifying the Configuration**

To verify that BWG services are enabled, and to display MS State Change and Data Path statistics, use the **show wimax agw statistics** command in privileged EXEC mode:

```
Message type Deregistration Request(4/0x4)

Number of messages sent 1

Number of messages received 11

Number of messages resent 0

Message type Deregistration Response(5/0x5)

Number of messages sent 6

Number of messages received 1

Number of messages resent 10
```

```
Message type Deregistration Ack(6/0x6)
   Number of messages sent 1
   Number of messages received 5
   Number of messages resent 0
  Message type Registration Request (12/0xC)
   Number of messages sent 6
   Number of messages received 0
   Number of messages resent 0
  Message type Registration Response(13/0xD)
   Number of messages sent 0
   Number of messages received 6
   Number of messages resent 0
  Message type Registration Ack(14/0xE)
   Number of messages sent 6
   Number of messages received 0
   Number of messages resent 0
Message function type Context Delivery (4/0x4)
  Message type Context Delivery Request(1/0x1)
   Number of messages sent 0
   Number of messages received 0
   Number of messages resent 0
  Message type Context Delivery Report(2/0x2)
   Number of messages sent 0
   Number of messages received 0
   Number of messages resent 0
Message function type Auth Relay(8/0x8)
  Message type EAP Start(1/0x1)
   Number of messages sent 0
   Number of messages received 2
   Number of messages resent 0
  Message type EAP Transfer(2/0x2)
   Number of messages sent 56
   Number of messages received 56
   Number of messages resent 0
  Message type Key Change Directive (5/0x5)
   Number of messages sent 8
   Number of messages received 0
   Number of messages resent 0
  Message type Key Change Confirm(6/0x6)
   Number of messages sent 0
   Number of messages received 2
   Number of messages resent 0
Message type Key Change ACK(7/0x7)
   Number of messages sent 2
   Number of messages received 8
   Number of messages resent 0
  Message type CMAC Key Count Update(8/0x8)
   Number of messages sent 0
   Number of messages received 0
   Number of messages resent 0
  Message type CMAC Key Count Update Ack(9/0x9)
   Number of messages sent 0
   Number of messages received 0
   Number of messages resent 0
Message function type MS State Change(9/0x9)
  Message type Attachment Response (7/0x7)
   Number of messages sent 6
   Number of messages received 0
   Number of messages resent 0
  Message type Attachment Request(8/0x8)
   Number of messages sent 0
```

```
Number of messages received 6
   Number of messages resent 0
  Message type Attachment ACK(9/0x9)
   Number of messages sent 0
   Number of messages received 6
   Number of messages resent 0
  Message type Pre Attachment Request(15/0xF)
   Number of messages sent 0
   Number of messages received 6
   Number of messages resent 0
  Message type Pre Attachment Response (16/0x10)
   Number of messages sent 6
   Number of messages received 0
   Number of messages resent 0
  Message type Pre Attachment ACK(17/0x11)
   Number of messages sent 0
   Number of messages received 6
   Number of messages resent 0
Message function type Keepalive(20/0x14)
  Message type Keepalive Request(1/0x1)
   Number of messages sent 0
   Number of messages received 0
   Number of messages resent 0
  Message type Keepalive Response(2/0x2)
   Number of messages sent 0
   Number of messages received 0
   Number of messages resent 0
Handoff Statistics
  Message type Successful Handoff
   Number of messages sent 0
   Number of messages received 0
   Number of messages resent 0
  Message type Handoff Registration Request
   Number of messages sent 0
   Number of messages received 0
   Number of messages resent 0
  Message type Handoff Registration Response
   Number of messages sent 0
   Number of messages received 0
   Number of messages resent 0
  Message type Handoff Registration Ack
   Number of messages sent 0
   Number of messages received {\tt 0}
   Number of messages resent 0
Message type Handoff Deregistration Request
  Number of messages sent 0
   Number of messages received 0
   Number of messages resent 0
  Message type Handoff Deregistration Response
   Number of messages sent 0
   Number of messages received 0
   Number of messages resent 0
  Message type Handoff Deregistration Ack
   Number of messages sent 0
   Number of messages received 0
   Number of messages resent 0
Undefined Message Function / Message Type
   Number of messages sent 0
   Number of messages received 0
   Number of messages resent 0
```

# **Mapping of Service Flows to DiffServ Classes**

The BWG maps each individual Service flow to a Diffserv Class. The mapping rules are configured on the router. The mapping rules are designated in Table 2-4:

Table 2-4 Map of Each Individual Service Flow to a Diffserv Class

| Service Flow - QoS Class           | Applications         | Diffserv Class on Network |
|------------------------------------|----------------------|---------------------------|
| UGS (Unsolicited Grant<br>Service) | Voice/Video          | EF                        |
| Real Time Polling Service          | Voice/Video          | EF                        |
| Non-Real Time Polling Service      | Interactive Services | AF                        |
| Best Effort                        | Web Traffic          | BE                        |

#### **Marking of Packets Corresponding to Service Flows**

Each packet is identified and grouped according to the associated service flow. The transport headers corresponding to the packets are then marked with the associated Diffserv Code Point (DSCP) by the BWG based on the above table.

# **Configuring Service Flows on the BWG**

To create service flows on the BWG, perform the following tasks:

|        | Command                                                                             | Purpose                                                                                                    |
|--------|-------------------------------------------------------------------------------------|----------------------------------------------------------------------------------------------------|
| Step 1 | <pre>router(config)# wimax agw service-flow profile service-flow-profile-name</pre> | Specifies a service-flow profile on the BWG. The <b>no</b> version of the command removes the profile. <i>service-flow-profile-name</i> is case insensitive. Configuring this command enters service flow configuration mode.                                                              |
| Step 2 | <pre>router(config-gw-sf)# direction {uplink   downlink}</pre>                      | Specifies the direction of the service-flow the configuration is done, and enters service flow direction configuration submode. The <b>no</b> version of the command removes the corresponding configuration from the direction specified. The default value is <b>best</b> effort.        |
| Step 3 | <pre>router(config-gw-sf)# cs-type {ethernet-cs   ip-cs}</pre>                      | Specifies the cs-type profile under the corresponding direction. The <b>no</b> version of the command removes the cs-type information from the corresponding direction. Configuring the command opens a sub configuration mode to configure various cs-type commands.                      |
| Step 4 | router(config-gw-sf-dir-cstype)# precedence 1-2                                     | Specifies the <b>precedence</b> of the cs-type under the direction which it is configured. The precedence gets used as a tie-breaker when an MS can support more than one cs-type. The <b>no</b> version of the command removes the precedence information from the corresponding cs-type. |

|        | Command                                                                           | Purpose                                                                                                    |
|--------|-----------------------------------------------------------------------------------|----------------------------------------------------------------------------------------------------|
| Step 5 | router(config-gw-sf-dir-cstype# vlan {2-4095   range 2-4095 2-4095} vrf vrf-name  | Specifies the vlan to vrf mapping (frames with a particular vlan-id will be mapped to what vrf-name). There is also a provision of specifying the range of vlan-ids mapped to a vrf-name.                                                                 |
|        |                                                                                   | Note This vlan-vrf mapping can be configured for ethernet-cs for direction uplink only.                                                                                                    |
| Step 6 | <pre>vrf default vrf-name</pre>                                                   | Optional configuration command that specifies the default vrf mapping. Uplink frames without a vlan-id, or with a vlan-id that is not configured under this cs-type with a vlan-vrf mapping will be mapped to the vrf-name configured using this command. |
|        |                                                                                   | Note The vrf-default can be configured for ethernet-cs and ip-cs for direction uplink only.                                                                                                    |
| Step 7 | router(config-gw-sf-dir)# <b>qos-info</b> qos-profile-name                        | Specifies which QoS information profile is associated under the corresponding direction. The <b>no</b> version of the command removes the QoS information from the corresponding direction.                                                               |
| Step 8 | router(config-gw-sf-dir)# set {dscp   precedence} {precedence-value   dscp-value} | Specifies what DSCP or TOS marking needs to apply for the subscriber packets in the downstream direction. By default no marking is done.                                                                                                    |
| Step 9 | router(config-gw-sf-dir-cstype)# pak-classify-rule                                | Specifies which packet classification rule profile is associated under the corresponding direction. The <b>no</b> version of the command removes the packet classification rule from the corresponding direction.                                         |

# **Configuration Example**

The following are examples of Service Flow configuration commands:

```
wimax agw service-flow profile isf
direction downlink
 cs-type ip-cs
  pak-classify-rule isf-classifier-downlink
  precedence 1
  cs-type ethernet-cs
  pak-classify-rule isf-classifier-downlink
  precedence 2
 qos-info isf-qos-downlink
direction uplink
 cs-type ip-cs
  pak-classify-rule isf-classifier-uplink
  precedence 1
  cs-type ethernet-cs
  pak-classify-rule isf-classifier-uplink
  precedence 2
   vlan 2 vrf vrf_1
  vlan range 3 10 vrf vrf_2
  vrf-default \ vrf\_1
  qos-info isf-qos-uplink
wimax agw service-flow profile 2sf
```

```
direction downlink
cs-type ip-cs
pak-classify-rule dn-secondary-01
qos-info downlink-qos-02
set dscp ef
set precedence immediate
!
direction uplink
cs-type ip-cs
pak-classify-rule up-secondary-01
qos-info uplink-qos-02
!
```

## **Configuring Service Flow Packet Classification**

To configure a service-flow packet classification rule profile on the BWG, perform the following tasks:

|      | Command                                                                                                    | Purpose                                                                                                    |
|------|----------------------------------------------------------------------------------------------------|----------------------------------------------------------------------------------------------------|
| ер 1 | router(config)# wimax agw service-flow pak-classify-rule profile profile-name                                                                                                    | Specifies a service-flow packet classification rule profile on the BWG. These are configured under the predefined service flows that are to be opened for the subscriber.                              |
|      |                                                                                                    | When configured, this command enters into the packet classify rule configuration submode.                                                                                                    |
| ер 2 | router(config-gw-pak-classify-rule-pr)# priority 0-255  TPv4 classifiers==> ip permit {0-255   gre   tcp   icmp   udp   ip} {src-address src-mask   any   host src-address} [range src-port-low [src-port-high] {dst-address dst-mask   any   host dst-address} [range dst-port-low [dst-port-high] [tos tos-low tos-mask tos-high]  Ethernet related classifiers ==> ethernet permit {src_mac src_mac_mask   any} {dst_mac dst_mac_mask   any} {0-FFFF   any   arp   ipv4}]  VLAN related classifiers ===> vlan permit {2-4095   any } priority {0-7   any   range #start #end} | Sets the packet classification rule under the profile. Each packet classification rule should have a unique priority associated with it. BWG currently supports IPv4, Ethernet and VLAN related rules. |

# **Configuration Example**

Here is a sample configuration of the Service Flow Packet Classification configuration commands:

```
wimax agw service-flow pak-classify-rule profile sec1-classifier-uplink
priority 0
  ipv4 permit ip any any
  ethernet permit any any any
  vlan any priority any
!
priority 1
  vlan 300 priority 4 7
!
priority 2
```

```
ethernet permit 0032.00AE.0023 ffff.ffff.ffff any arp
!
priority 3
  ipv4 permit ip 2.2.2.2 /24 192.168.102.0 /24 tos 0 255 100
!
priority 4
  ethernet permit any 0032.00AE.0023 ffff.ffff.ffff 8100
  vlan permit 900 priority 4
!
priority 5
  ipv4 permit ip 2.2.2.2 /24 192.168.102.0 /24 tos 0 255 100
  ethernet permit 001C.B046.041B ffff.ffff.0000 0032.00AE.0023 ffff.0000.0000 ipv4
  vlan permit 300 priority range 4 7
```

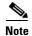

The packet classifiers are viewed collectively for a given user and direction of flow for each packet, and the highest matching priority rule is applied (255 is highest priority). If no classifiers match, the default flow chosen is the ISF in the downlink direction.

### **Critical Service Flow**

Under certain circumstances, one or more secondary flows fail to be created, yet the subscriber session stays up with fewer flows than the subscribers needs. In this situation, the session should be deregistered, so that it can be re-created with all critical flows that the subscriber needs. For example, a customer may want a subscriber to either have all flows (voice, video, and data), or nothing at all. This feature allows a Service Flow(SF) to be marked as critical for the subscriber. The BWG will successfully create subscriber session if and only if every SF marked "Critical" is created.

The BWG allows you to mark a SF as critical while adding it under SLA profile configuration. If the SF is marked critical, then session will fail to open if such critical SF fails to create. The key point is that every critical flow must be created successfully for a session to open. If a SF is not marked to be critical, or if it is ISF, then there is no change in existing behavior.

During Controlled Handover, if the Target-BS fails to include critical flow(s), then the BWG will fail the Handover. The point is to ensure that the "all or none flow(s)" philosophy gets applied to a subscriber all the time.

By default, a SF is not critical, unless specified as "critical" in a SLA-profile.

To configure the BWG to mark service flows as critical, perform the following tasks:

| Step | 1 |
|------|---|

| ( | command | Purpose                                                                   |
|---|---------|---------------------------------------------------------------------------|
| F |         | Enables the BWG to mark service flows as "critical" under an SLA profile. |

In a SR setup, you must have identical SF-critical configurations on the active and standby BWGs.

The flow details in **show wimax agw subscriber** will indicate if a flow is critical or not.

Here is an example:

```
Router#sh wim agw subs msid <>
MSID 1000.22BA.0001
CPE is nomadic
Static IP addresses not permitted
Subscriber Age 000:00:23
Base Station ID 0x0A01194B00
```

```
Flow details Secondary(2)(Critical)
SF Profile name sec2
FSM in state SF Ready(4) on last event Up(1)
Transaction ID used 0X8003(32771)
 Data ID local 0x3(3), remote 0xD(13)
 Data address local 11.1.25.2, remote 10.1.25.75
 Data traffic sent 0 packets, 0 bytes
 Data traffic received 0 packets, 0 bytes
 Accounting disabled
 Idle for inbound 00:00:31, outbound 00:00:31
 Service Flow information Downlink:
 Identifier 5
  Set DSCP (DDS) 30
  OoS information:
  Data-delivery-service real-time-variable-rate
  Minimum traffic-rate-reserved 0, Maximum latency 0
  Unsolicited interval-polling 0, Traffic-priority 0
   Maximum traffic-rate-sustained 0, Request/Transmission-policy 0
   Maximum traffic-burst-rate 0
  Reduced-resources-code 0
  Media-flow-type 05abcd
  Classifier information:
   priority 2
    ethernet permit any 1000.2223.0003 FFFF.FFFF.FFFF any
  CS Type information:
   Ethernet CS
```

### **Delay the Attachment Response from BWG**

Certain types of Navini's out of the box modems will synchronize and connect to the network at initial power off. During this process, if the Network ID in the Surfer modem is 0xFFFF (factory default), during the REG-RSP message, it will update the new Network ID into the modem's Flash. Once written, this ID cannot be changed and the modem will only enter the network where the BS belongs to the same Network ID.

In Profile C, where the AAA authentication (Accept) may take longer in the case of an unauthenticated modem (such as Surfer), the BWG can send the MS Attachment Response to the BS prior to it receiving the Radius Accept from the AAA. This causes the BS to send a successful REG-RSP to the Surfer modem, and subsequently the modem may fail AAA authentication. The current implementation is for the BS to reset the modem when it finally learns (from the AAA through the BWG) that the authentication failed. The reason to reset the modem is to allow the modem to go to other BS.

This impact is of this issue is that:

- A new out of the box modem can lock to a BS that does not belong to the network operator who sold the modem. In this case, the modem is unusable and must be sent back to the operator for reprogramming.
- When the same operator has a live network and a test network with two different Network IDs, the
  new modem can lock to the wrong network depending on the location where it is powered up for the
  first time. It will then only work on that network. The first BS it locks on to may not be the intended
  network.

In order to solve this problem, the BWG is designed to delay transmit of the Attachment response based on a new CLI. This command allows you to configure the timeout value for Attachment response. The default value is set to 4 seconds.

When the timeout value is configured under the user-group, the BWG will start the timer and will take appropriate action. Here are some different scenarios:

- 1. If the AAA response is received prior to this timeout and,
  - if CPE is authenticated (accepted) and value of service state indicates that the CPE is active, then the BWG continues with the MS Attachment Response immediately.
  - if CPE is authenticated and the value of service state indicates that the CPE is black listed, then
    the BWG sends Path Deregistration Message with Deregistration Reason TLV
- **2.** If the AAA Response is not received prior to this timeout, then:
  - the BWG sends MS Attachment Response indicating success (not withstanding any TLV errors in the Request).
  - when the AAA Response is received and Service Type attribute indicates that CPE is black listed, the BWG sends Deregistration with the appropriate Reason Code in the Deregistration Reason TLV.
  - when a AAA Response is received and if the Service Type attribute indicates that CPE is active (not blacklisted), then the BWG continues with the Path Registration Request to BS (as in current implementation).

In both the cases, if the BWG receives an "Access-Reject" it continues to open the session if the user is auto-provisioned. The session is deregistered if user is not auto-provisioned.

By default, this BWG is designed to delay the Attachment Response. The BWG supports this feature only for PAP authenticated users.

To configure the delay of the attachment response, perform the following task:

|        | Command                                    | Purpose                                                                                                   |
|--------|--------------------------------------------|----------------------------------------------------------------------------------------------------|
| Step 1 | router(config)# user-group unauthenticated | Configures the delay time of the attachment response.                                                     |
|        | timeout authortication [1-20]              | The default value is 4 seconds. This command is only configurable under the "unauthenticated" user-group. |

# **Disparity in Deregistration Reason TLV for EAP and PAP Users**

The deregistration reason TLV is sent in BWG initiated Data path deregistration R6 message. The BWG deregisters the session if it receives an Access-Reject from the authentication server.

In cases where PAP is the method of authentication, the BWG can distinguish between an Access-Reject due to "authentication failure from AAA server", and Access-Reject due to "AAA server unreachable".

As a result, the deregistration reason TLV sent in subsequent R6 deregistration messages differ for these two cases. For PAP users, if the server is unreachable, then the de-registration TLV is set to code 7, and if authentication has failed then it gets set to code 128.

For EAP authenticated users, the BWG cannot distinguish between server unreachable and authentication failure. As a result, for EAP users, the deregistration TLV gets set to code 128 if the AAA server is either unreachable, or if there is authentication failure.

Examples of deregistration reason codes include the following:

- 3 Bad user behavior (Black Listed)
- 4 Service Temporarily Suspended (CPE Suspended)
- 5 Protection timer expiry (BWG internal error)
- 6- Address alloc timer expiry (BWG internal error)

7 - AAA server unreachable

8 - 127 - Reserved

128 - Authentication Failed (CPE not found in AAA & No Auto provisioning enabled)

# **QoS Support**

QoS support refers to both airlink QoS as well as mapping on the network. The BWG is responsible for sending the QoS parameters to the BS used to create the appropriate service flows.

Certain hosts can be given additional QoS parameters.

A new R6 bearer (service flow) is created that corresponds to the host's IP address. Multiple hosts can use this service flow.

Mapping of the host to the new R6 service flow is created and communicated to the BS/MS through the RR-Request.

BWG Release 1.0 and above offers the following support:

- Support for pre-provisioned QoS through CLI.
- Support for signaling traffic to be marked as separate class.
- Corresponding to every service flow based on the classifiers, a Diffserv Class would be mapped and used by the BS and the BWG.
- Support for all QoS class of service.

## **Configuring QoS**

To configure QoS on the BWG, perform the following tasks:

|        | Command                                                                                                    | Purpose                                                                                                    |
|--------|----------------------------------------------------------------------------------------------------|----------------------------------------------------------------------------------------------------|
| Step 1 | <pre>router(config)# wimax agw service-flow profile qos-info service-flow-qos-info-profile-name</pre>                                                                                         | Allows the user to configure a service-flow QoS information profile on the BWG. These are associated to predefined service flows that are opened for the subscriber. Configuring the command opens a sub-configuration mode to configure various parameters.                                                                                                    |
| Step 2 | <pre>router(config-gw-sf-qos-info)# data-delivery-service {unsolicited-grant   real-time-variable-rate   non-real- time-variable-rate   best-effort   extended-real-time-variable-rate}</pre> | Configures data delivery service associated with certain predefined set of QoS-related service flow parameters. The default value is unsolicited-grant.                                                                                                    |
| Step 3 | router(config-gw-sf-qos-info)# maximum-latency maximum-latency-value                                                                                                    | Configures the time period between the reception of a packet by the BS or MS on its network interface, and delivery of the packet to the RF interface of the peer device. If defined, this parameter represents a service commitment (or admission criteria) at the BS or MS, and is guaranteed by the BS or MS. A BS or MS does not have to meet this service commitment for service flows that exceed their minimum reserved rate. The default value is 0. |

|         | Command                                                                                                   | Purpose                                                                                                    |
|---------|----------------------------------------------------------------------------------------------------|----------------------------------------------------------------------------------------------------|
| Step 4  | router(config-gw-sf-qos-info)# maximum-traffic-burst maximum-traffic-burst-value                          | Configures the parameter that defines the maximum burst size that is accommodated for the service. Since the physical speed of the ingress and egress ports, the air interface, and the backhaul are greater than the maximum sustained traffic rate parameter for a service, this parameter describes the maximum continuous burst the system should accommodate for the service if the service is not currently using any of its available resources. The default value is 0. |
| Step 5  | router(config-gw-sf-qos-info)# maximum-traffic-<br>rate-sustained maximum-traffic-rate-sustained-value    | Configures the parameter that defines the peak information rate of the service.                                                                                                    |
| Step 6  | <pre>router(config-gw-sf-qos-info)# media-flow-type media-flow-type-hex-string</pre>                      | Specifies the parameter that describes the application type, used as a hint in admission decisions; for example, VoIP, video, PTT, gaming, or others.                                                                                                    |
| Step 7  | <pre>router(config-gw-sf-qos-info) # policy-transmission-request policy- transmission-request-value</pre> | Specifies the policy transmission request value for the associated service flow. This value includes options for PDU formation, for uplink service flows, and restrictions on the types of bandwidth request options that may be used. An attribute is enabled by setting the corresponding bit position to 1.                                                                                                    |
| Step 8  | router(config-gw-sf-qos-info)# minimum-traffic-rate-reserved minimum-traffic-rate-reserved-value          | Specifies (in bits per second) the minimum amount of data to be transported on behalf of the service flow when averaged over time. The specified rate is only honored when sufficient data is available for scheduling. When sufficient data does not exist, the available data is transmitted as soon as possible.                                                                                                    |
| Step 9  | router(config-gw-sf-qos-info)# <b>sdu-size</b> sdu-size-value                                             | Specifies number of bytes in the fixed size SDU. This parameter is used for a UGS service flow when the length of IP packets on the data plane is fixed and known in advance. This is typically the case for flows generated by a specific codec. The default value is 49.                                                                                                    |
| Step 10 | <pre>router(config-gw-sf-qos-info)# tolerated-jitter tolerated-jitter-value&gt;</pre>                     | Specifies the maximum delay variation (jitter) for the connection.                                                                                                    |
| Step 11 | router(config-gw-sf-qos-info)# traffic-priority traffic-priority-value                                    | Specifies the priority assigned to a service flow. For service flows that are identical (except priority), give the higher priority service flow a lower delay and higher buffering preference. For dissimilar service flows, the priority parameter does not take precedence over any conflicting service flow QoS parameter. The specific algorithm to enforce this parameter is not mandated here.                                                                           |

|         | Command                                                                                                | Purpose                                                                                                    |
|---------|----------------------------------------------------------------------------------------------------|----------------------------------------------------------------------------------------------------|
| Step 12 | <pre>router(config-gw-sf-qos-info)# unsolicited-interval-grant unsolicited-interval- grant-value</pre> | Specifies the nominal interval between successive data grant opportunities for this service flow. This parameter is used for a UGS and ERT-VR service flow when the inter-arrival time of IP packets on the data plane is known in advance (this is typically the case for flows generated by a specific codec). |
| Step 13 | router(config-gw-sf-qos-info)# unsolicited-interval-polling unsolicited-interval-polling-value         | Specifies the maximum nominal interval between successive polling grant opportunities for this service flow.                                                                                                    |

### **Configuration Example**

Here is a QoS configuration example:

```
wimax agw service-flow qos-info profile isf-qos-downlink
 data-delivery-service real-time-variable-rate
maximum-latency 1
maximum-traffic-burst 2
maximum-traffic-rate-sustained 3
media-flow-type 012041424344
minimum-traffic-rate-reserved 4
policy-transmission-request 5
sdu-size 6
 tolerated-jitter 7
 traffic-priority 1
unsolicited-interval-grant 8
unsolicited-interval-polling 9
wimax agw service-flow qos-info profile isf-qos-uplink
 data-delivery-service unsolicited-grant
maximum-latency 11
maximum-traffic-burst 21
maximum-traffic-rate-sustained 31
minimum-traffic-rate-reserved 41
policy-transmission-request 51
 sdu-size 61
 tolerated-jitter 71
 traffic-priority 3
 unsolicited-interval-grant 81
unsolicited-interval-polling 91
wimax agw service-flow gos-info profile downlink-gos-02
data-delivery-service real-time-variable-rate
media-flow-type 05abcd
```

# **Verifying the Configuration**

To verify the QoS values on the BWG, use the **show wimax agw subscriber** command. Here is sample output for QoS statistics:

```
Router>sh wimax agw subscriber
MSID 1000.2228.0001
Connection time 000:00:14
Auth policy 0X0(0)
Number of TIDs 1
TID Key 10.1.1.70/2.2.2.2/1000.2228.0001
```

```
Peer TID 0X2(2)
    FT MS State Change(9), MT Attachment Request(8)
  Our TID 0x8001(32769)
QoS information:
      Data-delivery-service real-time-variable-rate
      Minimum traffic-rate-reserved 4, Maximum latency 1
      Unsolicited interval-polling 9, Traffic-priority 1
      Maximum traffic-rate-sustained 3, Request/Transmission-
      policy 5
      Maximum traffic-burst-rate 2
      Reduced-resources-code 0
     Classifier information:
      priority 0 permit ip host 0.0.0.0 host 0.0.0.0
Service Flow information Uplink:
      Identifier 4
     QoS information:
      Data-delivery-service unsolicited-grant
      Minimum traffic-rate-reserved 41, Maximum latency 11
      Tolerated-jitter 71, SDU-size 61
      Unsolicited interval-grant 81, Request/Transmission-policy 51
      Reduced-resources-code 0
     Classifier information:
      priority 0 permit ip host 0.0.0.0 host 0.0.0.0
```

Table 2-5 and Table 2-6 identify the QoS Classes and Service Parameters for 802.16.

Table 2-5 QoS Classes in 802.16

| QoS Parameter                   | BE Best Effort Service Flow | ERT-VR       | UGS      | RT-VR        | NRT-VR       |
|---------------------------------|-----------------------------|--------------|----------|--------------|--------------|
| Traffic Priority                | Optional                    | Optional     |          | Optional [a] | Optional [a] |
| 0-7 Def: 0                      |                             | [a]          |          |              |              |
| Maximum sustained rate          | Optional                    | Optional [b] |          | Optional [b] | Optional [b] |
| 0-4294967295<br>bits per second |                             |              |          |              |              |
| Minimum reserved rate           |                             | X            | X        | X            | X            |
| 0-4294967295<br>bits per second |                             |              |          |              |              |
| Maximum Traffic<br>burst        |                             | Optional     |          | Optional     | Optional     |
| 0-4294967295<br>bits per second |                             |              |          |              |              |
| Jitter Tolerance                |                             | Optional     | Optional |              |              |
| 0-4294967295<br>msc             |                             | [c]          | [c]      |              |              |
| Maximum latency Tolerance       |                             | X            | X        | X            |              |
| 0-4294967295<br>msc             |                             |              |          |              |              |

Table 2-5 QoS Classes in 802.16 (continued)

| QoS Parameter                   | BE Best Effort Service Flow | ERT-VR | UGS      | RT-VR | NRT-VR |
|---------------------------------|-----------------------------|--------|----------|-------|--------|
| Unsolicited<br>Grant Interval   |                             | X      | X        |       |        |
| 0-65535 msc                     |                             |        |          |       |        |
| SDU Size                        |                             |        | Optional |       |        |
| 0-255 Bytes<br>Def: 49          |                             |        | [d]      |       |        |
| Unsolicited<br>Polling Interval |                             |        |          | X     |        |
| 0-65535 msc                     |                             |        |          |       |        |
| DSCP                            |                             |        |          |       |        |

Table 2-6 QoS Classes and Service Parameters in 802.16

| QoS Class                   | Application                                                                             | QoS Spec Service Parameter |
|-----------------------------|-----------------------------------------------------------------------------------------|----------------------------|
| Unsolicited grant           | VoIP                                                                                    | Maximum sustained rate     |
| service                     | For real-time, fixed size regularly                                                     | Maximum latency tolerance  |
| (UGS)                       | transmitted packets, e.g., voice codec, ATM CBR, E1/T1 over ATM.                        | Jitter tolerance           |
| Real-time polling           | Streaming Audio, Video                                                                  | Minimum reserved rate      |
| service                     | For real-time variable size regularly                                                   | Maximum sustained rate     |
| (rtPS)                      | transmitted packets, e.g., MPEG video, VoIP, streaming.                                 | Maximum latency tolerance  |
|                             | video, voii, streaming.                                                                 | Traffic priority           |
| Extended                    | VoIP (with VAD)                                                                         | Minimum reserved rate      |
| Real-Time Packet<br>Service |                                                                                         | Maximum sustained rate     |
| (ErtPS)                     |                                                                                         | Maximum latency tolerance  |
| (Liti 5)                    |                                                                                         | Jitter tolerance'          |
| Non-real-time               | FTP                                                                                     | Minimum reserved rate      |
| polling service (nrtPS)     | For non-real-time service flows,                                                        | Maximum sustained rate     |
| (mtrs)                      | requiring variable size, regular Data<br>Grant Burst, e.g., Internet access,<br>ATM GFR | Traffic priority           |
| Best effort service         | Data Transfer, Web, Browsing                                                            | Maximum sustained rate     |
| flow                        |                                                                                         | Traffic Priority           |
| (BE)                        |                                                                                         |                            |

# **User Group Management**

To configure user groups on the BWG, perform the following tasks:

|        | Command                                                                                                    | Purpose                                                                                                    |
|--------|----------------------------------------------------------------------------------------------------|----------------------------------------------------------------------------------------------------|
| Step 1 | router(config)#wimax agw user group-list user-group-list-name                                                       | Configures the user group list on the BWG router. The <b>no</b> version of command removes the user group list. Enabling this command enters you into user group list sub configuration mode to create multiple user groups under the user-group list created.                                                                                                    |
| Step 2 | <pre>router(config-gw-ug)# service-flow pre-defined {isf   secondary secondary-index} profile sf-profile-name</pre> | Specifies the number of pre-defined service flows to be opened for a subscriber. If the <b>ISF</b> keyword is configured, the service flow is assumed to be the initial service flow. The <b>secondary</b> keyword represents the auxiliary service flows for the subscriber. Currently 1 initial service flow, and up to 3 secondary service flows, are allowed per subscriber. |
| Step 3 | router(config-gw-ug)#ip static-allowed                                                                              | Allows the creation of static hosts for sessions that are part of this user-group. By default static hosts will not be allowed.                                                                                                    |

# **Sample Configuration**

The following example illustrates how to configure a user group:

```
wimax agw user group-list wimax
user-group any
 aaa accounting method-list agw
 sla profile-name gold
  dhcp server primary 12.1.1.2
user-group domain cisco.com
  aaa accounting method-list agw
  sla profile-name gold
  ip static-allowed
  ip route aggregate auto
user-group unauthenticated
 aaa accounting method-list agw
  aaa authentication method-list agw
  sla profile-name gold
  ip static-allowed
  user auto-provisioning
  proxy realm cisco.com password ciscoway
```

### **Idle Timer Support**

An idle timer is configurable on the BWG for a User group. If there is no data traffic for the duration of the timer, the SS/MSS will be de-registered. Idle timeout can be downloaded from the AAA server during the authentication phase.

Here is a sample configuration:

```
wimax agw user group-list wimax
user-group any
aaa accounting method-list agw
dhcp server primary 11.1.1.93
service-flow pre-defined isf profile isf
timeout idle 30
timeout session 30
!
user-group unauthenticated
aaa accounting method-list agw
dhcp server primary 11.1.1.93
service-flow pre-defined isf profile isf
service-flow pre-defined secondary 1 profile 2sf
!
```

Idle timer support is available for inbound traffic in the ASN.

If an idle timer value is configured in AAA and under an ASN user-group, then AAA is given precedence.

### **User Group-Based Maintenance Mode, Show, and Clearing**

Some customers want to clear all users associated with a particular user group to update an AAA attribute. In doing so, they need a user-group level show and clear command. The maintenance mode allows an operator to block any new CPE from entering a particular user group so that the operator can clear all of the subscribers if needed.

Internally, a user group can keep track of its sessions because it maintains a list of session handles. This handle list is now used for show and clearing.

A user group's maintenance mode is checked against whenever a session is assigned with the user group. Even though a session can be assigned to only one user group at any time, it can come across more than one user group during its entire life time. This is because a non-EAP session is originally assigned to unauthenticated user group and the AAA response can cause BWG to reassign another user group to the session. In this case, the CPE will be rejected if any one of the user groups it has come across has the maintenance mode on.

By default, maintenance mode is disabled. In non-EAP case, every incoming CPE is initially assigned to the unauthenticated user group. Therefore, no new non-EAP CPE can enter the BWG if the maintenance mode is enabled for the unauthenticated user group.

To enable the Maintenance mode feature, perform the following tasks:

|        | Command                                         | Purpose                                          |
|--------|-------------------------------------------------|--------------------------------------------------|
| Step 1 | router(config-gw-ugl)# service mode maintenance | Enables the User Group Maintenance mode feature. |

### Here is a sample configuration:

```
User group domain name unauthenticated
User-Group overwritten Counter 0
Service mode operational
```

```
Sessions 2 associated

IP-GRE Traffic Sent 0 packets, 0 bytes

IP-GRE Traffic Received 0 packets, 0 bytes

Eth-GRE Traffic Sent 18 packets, 6138 bytes

Eth-GRE Traffic Received 18 packets, 10872 bytes

Ingress Address filtering 0 packets, 0 bytes

Traffic Received redirected 0 packets, 0 bytes

Sessions rejected due to service mode not operational 0 // new line
```

Perform the following tasks to display the sessions associated with a user group:

### Step 1

```
router#show wimax agw user-group name

user-group-name [brief]

#show wimax agw user-group any [brief]

#show wimax agw user-group unauthenticated [brief]

Displays the new sessions rejected for the user-group by the BWG during maintenance mode.
```

To show sessions associated a user group:

```
router#sh wim agw sub user-group name cisco.com br
MSTD
            Address Age
                                Flows Hosts Pkts-Tx
                                                      Pkt.s-Rx
0003.1238.5678 0.0.0.0
                          000.07.47 1 0 3
                                                      3
                         000.02.32 1 0
0003.123A.5678 11.1.0.5
0003.123B.5678 11.1.0.6
                         000.02.00 1 0 2
                                                      2
                                           2
                          000.01.40 1 0
                                                      2
0003.123C.5678 11.1.0.7
                                     0
                          000.01.40 1
0003.123D.5678 11.1.0.8
                                            2
                                                      2
0003.123E.5678 11.1.0.9
                          000.01.40 1
                                                      2
```

Perform the following tasks to clear the sessions:

#### Step 1

```
router#clear wimax agw subscriber user-group name
group-name [local]
router#clear wimax agw subscriber user-group any
[local]
router#clear wimax agw subscriber user-group
unauthenticated [local]

Clears sessions associated with a user group.
```

# Session Timer Support

A Session or Absolute timer is configurable on the BWG for a User group. When the timer expires, the subscriber is de-registered. Session timeout can be downloaded from the AAA server during the authentication phase.

# **Mobile Subscriber Station De-Registration**

Cisco BWG Release 1.0 and above supports Network Exit as a result of Path Deregistration messaging. There are two possible ways to deregister a Mobile Subscriber Station:

#### **Mobile Subscriber Station Initiated De-Registration**

- **Step 1** The SS sends DREG-REQ message to the BS, to start de-registration procedure.
- **Step 2** The BS sends Data Path De-Reg Request to BWG.
- **Step 3** BWG sends Data Path De-Reg Response to BS with the action code (set to 0x04) to authorize de-registration procedure.
- **Step 4** BS sends DREG-CMD to SS to de-register the SS.

**Step 5** BS sends Data Path De-Reg Ack to BWG to complete the transaction.

#### **Network-Initiated De-Registration**

- Step 1 The BWG sends out a Data Path De-Reg Request message to the BS indicating the MS to be deleted.
- **Step 2** The BS sends out a DSD-REQ over the airlink to deregister the specific Service Flows.
- **Step 3** BS gets DSD-RSP from SS indicating the termination of the service flow.
- Step 4 BS sends Data Path De-Reg Response to BWG indicating the termination of service flow.
- **Step 5** BWG sends Data Path De-Reg Acknowledgement, to terminate the transaction.

#### **Deregistration Reason TLV in Deregistration Request.**

In Release 1.4, the Path Deregistration Request is enhanced to include an additional TLV, Deregistration Reason TLV in addition to the Registration Type TLV based on following logic:

- Authentication failures (i.e. Access-Reject no auto-provisioning, AAA unreachable)
- CPE service state attribute received in Access-Accept indicates that CPE is black listed (not Active)
- Internal Error (i.e., Protection timer timeout, Session timer timeout, etc.)

Please refer to Table 2-7 for a more detailed description of the values of the Deregistration Reason TLV.

Table 2-7 Cisco R6 Deregistration Reason TLV

| Туре             | 1010 |
|------------------|------|
| Length in Octets | 4    |

Table 2-7 Cisco R6 Deregistration Reason TLV (continued)

| Table 2-7 Cisco                         | no Deregistration Theason TEV (Continueu)                                         |
|-----------------------------------------|-----------------------------------------------------------------------------------|
| Value                                   | Enumerator. The values are:                                                       |
|                                         | 0 - Reserved                                                                      |
|                                         | 1 - Non payment (Service Authorization Failure)                                   |
|                                         | 2 - Reported Stolen (Black Listed)                                                |
|                                         | 3 – Bad user behavior (Black Listed)                                              |
|                                         | 4 – Service Temporarily Suspended (CPE Suspended)                                 |
|                                         | 5 - Protection timer expiry (BWG internal error)                                  |
|                                         | 6- Address allocation timer expiry (BWG internal error)                           |
|                                         | 7 - AAA server unreachable                                                        |
|                                         | 8 – 127 – Reserved                                                                |
|                                         | 128 - Authentication Failed (CPE not found in AAA & No Auto provisioning enabled) |
|                                         | 129 – Operator Initiated CPE Deregistration (Network Exit from BWG)               |
|                                         | 130 – Operator Initiated CPE Reset                                                |
|                                         | 131 – Authentication Session Timer Expiry                                         |
|                                         | 132 – Idle Session Timer Expiry                                                   |
|                                         | 133 - Access via non-home BS                                                      |
|                                         | 134 – ISF Creation failed                                                         |
|                                         | 135 - User Group in Maintenance Mode                                              |
| Description                             | Indicates Deregistration Reason                                                   |
| Message Primitives<br>That Use This TLV | Path Deregistration Request Message                                               |

The BWG supports this feature for both EAP and PAP authenticated users.

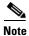

The Deregistration Reason TLV is optional and it will only be included in case of errors that correspond to the values mentioned except 6 and 130.

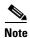

The Address allocation timeout is not supported on the BWG because the deregistration reason codes "6- Address allocation timer expiry" and "130 - Operator Initiated CPE Reset" are not used.

# **AAA Accounting Start-Stop-Interim**

BWG supports per service flow accounting information. Only time based Interim accounting updates are supported. The BWG supports per service flow, and generates a unique set of accounting records for each service-flow tuple (Acct-Session-Id + Acct-Multi-Session-Id + PDFID). Each service flow is uniquely identified by a GRE key. A given MS can have more than one service flow.

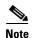

Per-session accounting is not supported in this release.

For all the accounting records sent by the BWG, the Framed-IP-Address field is set to the mobile's IP address, irrespective of which host behind the mobile the traffic is sent for.

The BWG sends the following messages to the AAA server:

- Accounting Start: The BWG sends this message to the AAA server when a new service flow is
  created. In case of redundant BWG configuration, a stand-by BWG sends an Accounting Start
  message only when it becomes active. The trigger for the Accounting Start is the successful creation
  of the service flows. In case of the initial service flow, the accounting start record is sent only after
  the IP address is allocated to the users. For the secondary service flow, the accounting record is sent
  as soon the flow is successfully opened with the BS.
- Accounting Interim Update: The BWG generates an Accounting Update message if periodic
  accounting update message is configured. The accounting updates are based on a time trigger, and
  when configured. The minimum permitted value for the timer is 1 minute.
- Accounting Stop: The BWG sends and Accounting Stop message when the service flow is deleted or when the MS completes the deletion.

The attributes sent in the accounting record are listed in Table 2-8:

Table 2-8 BWG-AAA Authentication Attributes

| Attribute    | Туре | Description                                                                                                    | Access<br>Request | Access<br>Challenge | Access<br>Accept | Access<br>Reject |
|--------------|------|----------------------------------------------------------------------------------------------------|-------------------|---------------------|------------------|------------------|
| User-Name    | 1    | NAI obtained from the EAP-Response<br>Identity (Outer-NAI)                                                                                                    | 1                 | 0                   | 0-1              |                  |
| Service-Type | 6    | Set to "Framed" for initial authentication and set to "Authenticate-Only" indicating Re-authentication. It may also be set to "Authorize-Only" when used to obtain prepaid quotas mid-session. | 1                 | 0                   | 0-1              | 0                |

Table 2-8 BWG-AAA Authentication Attributes (continued)

| Attribute Type                                                                                                    |                                                                                                    | Description                                                                                                    | Access<br>Request | Access<br>Challenge | Access<br>Accept | Access<br>Reject |  |
|----------------------------------------------------------------------------------------------------|----------------------------------------------------------------------------------------------------|----------------------------------------------------------------------------------------------------|-------------------|---------------------|------------------|------------------|--|
| Framed-MTU                                                                                                    | 12                                                                                                    | Used by WiMAX, as per RFC3579 in an Access-Request during EAP authentication, this attribute provides the appropriate MTU size to avoid exceeding maximum payload size for PKMv2 (2008 bytes) during EAP exchange (the appropriate fragmentation is assumed in Authentication Server on the EAP application layer). The value of this attribute should be set between 1020 and 2000 bytes (the recommended value is 1400 bytes). | 0-1[m]            | 0                   | 0-1[m]           | 0                |  |
|                                                                                                    |                                                                                                    | In an Access-Accept the use is as per RFC2865.                                                                                                    |                   |                     |                  |                  |  |
| EAP-Message                                                                                                    | 79                                                                                                    | The EAP message                                                                                                    | 1-n               | 1-n                 | 1-n              | 1-n              |  |
| Message-Authentica tor                                                                                                    | 80                                                                                                    | Provides integrity protection for the RADIUS packets as required by [RFC3579]                                                                                                    | 1                 | 1                   | 1                | 1                |  |
| WiMAX-Capability                                                                                                    | Identifies the WiMAX Capabilities supported by the NAS. Indicates capabilities selected by the RADIUS server. |                                                                                                    | 1                 | 0                   | 0-1[k]           | 0                |  |
| NAS-ID                                                                                                    | FQDN of the NAS                                                                                               |                                                                                                    | 1[b]              | 0                   | 0                | 0                |  |
| NAS-Port-Type                                                                                                    | 61                                                                                                    | Identifies the type of port the request is associated with. Set to WiMAX when coming from a WiMAX ASN. Set to MIPv4 or MIPv6 when coming from an HA.                                                                                                    |                   | 0                   | 0                | 0                |  |
| Calling-Station-Id                                                                                                    | g-Station-Id 31 Set to the MAC address of the Device(MS). 1                                                   |                                                                                                    | 1                 | 0                   | 0                | 0                |  |
| Device-Authenticati<br>on-Indicator                                                                                                    | 26/2                                                                                                    | Indicates whether the device authentication was performed, and the result.                                                                                                    | 0-1[i]            | 0                   | 0                | 0                |  |
| GMT<br>Timezone-Offset                                                                                                    | 26/3                                                                                                    | The offset in seconds from GMT at the NAS.                                                                                                    | 1                 | 0                   | 0                | 0                |  |
| NAS-IP-Address                                                                                                    | 4                                                                                                    | NAS IP Address. Either NAS-IP-Address.                                                                                                    | 0-1[b]            | 0                   | 0                | 0                |  |
| Error-Cause                                                                                                    | 101                                                                                                    | Error Codes generated during access authentication [RFC3576].                                                                                                    | 0                 | 0-1                 | 0                | 0-1              |  |
| Class                                                                                                    | 25                                                                                                    | Opaque value set by the server used to bind authentication to accounting.                                                                                                    | 0                 | 0                   | 0-1[h][k]        | 0                |  |
| Framed-IP-Address 8 The MIPv4 home address to be assigned to the MN.                                                                                                 |                                                                                                    | 0                                                                                                    | 0                 | 0-1[c][k]           | 0                |                  |  |
| Session-Timeout  27  The maximum number of seconds of service to be provided to the user before termination of the session. Associated with the lifetime of the keys |                                                                                                    | 0                                                                                                    | 0                 | 0-1[d][k]           | 0                |                  |  |
| Termination-Action                                                                                                    | 29                                                                                                    | Indicates what action the NAS should take when service is completed.                                                                                                    | 0                 | 0                   | 0-1[d][k]        | 0                |  |

Table 2-8 BWG-AAA Authentication Attributes (continued)

| Attribute         | Туре         | Description                                                                                                    | Access<br>Request | Access<br>Challenge | Access<br>Accept | Access<br>Reject |
|-------------------|--------------|----------------------------------------------------------------------------------------------------|-------------------|---------------------|------------------|------------------|
| AAA-Session-ID    | 26/4         | A unique identifier in the home realm for this Session.                                                                                                    | 0-1[e]            | 0-1                 | 1                | 0                |
| BS-ID             | 26/46        | Indicates the NAP-ID and BS-ID at the time the message was delivered                                                                                                    | 0-1[n]            | 0                   | 0                | 0                |
| MSK               | 26/TBD       | The Master Session Key derived as the result of successful EAP Authentication.                                                                                                    | 0                 | 0                   | 1[f]             | 0                |
| Session-Timeout   | 27           | The maximum number of seconds of service to be provided to the user before termination of the session. Associated with the lifetime of the keys derived from the EAP authentication (i.e., MSK, EMSK and keys derived from EMSK)  Session-Timeout in an Access-Challenge packet is used set the EAP-retransmission timer as per RFC3579. | 0                 | 0-1                 | 0-1[d][k]        | 0                |
| CPE-service-state | Cisco<br>VSA | Indicates if CPE is blacklisted or not.                                                                                                    | 0                 | 0                   | 0-1              | 0                |

- [b] NAS-ID MUST appear in the Access-Request. NAS-IP-Address may also appear. NAS-ID may be configured on the CLI using the radius-server attribute 32 include-in-access-req command.
- [c] If this attribute is present then the home address assigned to the mobile must be as specified by this attributes. If this attribute is absent then the home address is derived from MIP procedures or other means (for example, DHCP).
- [d] Both Session-Timeout and Termination-Action MUST be present. Termination-Action MUST be set to "RADIUS-Request"(1). This causes the NAS to re-authenticate when the Session-Timeout expires.
- [f] The attribute must be encrypted using the procedures in section 3.5 of RFC2868
- [h] If more then one class attribute is found in an Access-Accept message, the NAS shall store all of them and send them back in the accounting request packets.
- [i] Must appear in the Access-Request associated with the User Authentication phase of the Double EAP Device, user authentication procedure. Otherwise, the attribute MUST not be present in the Access-Request message.
- [k] Attributes must not appear in the Access Accept sent associated with the Device Authentication phase of double EAP.
- [m] If the Framed MTU appears in an Access-Request during Access-Authentication then it indicates the MTU on the link between the NAS and the MS. As per RFC3579, the RADIUS shall not send any subsequent packet in this EAP conversation containing EAP-Message attributes whose values, when concantenated, exceed the length specified by the Framed-MTU value.
- [n] Either the BS-ID or NAP-ID SHALL be provided. If both are provided the receiver SHALL ignore the NAP-ID attribute. In Release 1.0 and above, NAP\_ID is not sent to AAA. NAP-ID is 24 (MSB) bits of 48 bit BSID (when BS will send it in future).

Cisco BWG Release 1.4, adds support for the Service State attribute from AAA. The attribute type is "Cisco-VSA" and format is of type "string". This attribute indicates if the CPE is black listed or not.

The following are the values defined for this attribute:

- 0 Active
- 1 Non payment
- 2 Reported Stolen
- 3 Bad user behavior
- 4 Service Temporarily Suspended

The BWG expects the Service State attribute to be included in an Access-Accept. To facilitate this implementation in the BWG, the AAA is configured to return the Service State attribute with Access-Accept only. When an Access-Reject is sent, the Service Attribute is not included. The BWG supports this attribute for both EAP, as well as PAP authenticated users.

By default the CPE is considered to be active on the BWG.

# **Configuring AAA Accounting**

To enable the accounting feature on the BWG, perform the following tasks:

|        | Command                                                                                                    | Purpose                                                                                                    |
|--------|----------------------------------------------------------------------------------------------------|----------------------------------------------------------------------------------------------------|
| Step 1 | <pre>router(config) # aaa accounting network {accounting-list-name} {none start-stop stop-only} {broadcast group} {server-group-name radius}</pre> | Enables the accounting for network services. For WiMAX, an accounting method list name is required.                                                                                                    |
| Step 2 | <pre>router(config)# aaa accounting update {newinfo periodic} {periodic intervals to send accounting updates in minutes}</pre>                     | Enables the accounting updates at periodic intervals. The <b>no</b> version of this command disables the sending of accounting updates.                                                                                                    |
| Step 3 | router(config)# wimax agw user group-list user-group-list-name                                                                                     | Configures the user group list on the BWG router. Only one user group list is allowed on a single processor of the BWG. The <b>no</b> version of command removes the user group list. This command enters a user group list sub-configuration mode to create multiple user groups under the <i>user-group list</i> created. |
| Step 4 | <pre>router(config-gw-ug)# aaa accounting method-list {method-list-name  default}</pre>                                                            | Specifies the accounting method list used for the domain.                                                                                                    |

# **Configuration Example**

Here is an example of a user group configuration:

```
wimax agw user group-list wimax
  user-group any
  aaa accounting method-list agw
  aaa authentication method-list agw!
  user-group domain cisco.com
  aaa accounting method-list agw
  aaa authentication method-list agw!
  user-group unauthenticated
  aaa accounting method-list agw
```

#### Here is an example of a AAA and RADIS configuration:

```
aaa new-model
!
aaa accounting update periodic 15
aaa accounting network agw start-stop group radius
aaa authorization network default group radius
aaa authentication dot1x agw group radius
!
radius-server attribute 32 include-in-access-req format %h.%d.%i
radius-server attribute 55 access-request include
radius-server attribute 25 accounting prefer-preauth
radius-server vsa send accounting wimax
```

```
radius-server vsa send authentication wimax radius-server host 172.19.25.8 auth-port 1645 acct-port 1646 key cisco radius-server host 1.8.91.8 auth-port 1645 acct-port 1646 key cisco
```

### **Verifying the Configuration**

Here is an example of the **show wimax agw subscriber** command, used to verify the accounting configuration:

```
Router#sh wimax agw subscriber msid 1000.0002.0001
Connection time 000:01:08
Auth policy 0X12(18), Single-EAP, CMAC
Number of TIDs 1
TID Key 10.1.1.82/2.2.2/1000.0002.0001
 Peer TID 0X4(4)
   FT MS State Change(9), MT Attachment Request(8)
 Our TID 0x8004(32772)
 Subscriber address 2.2.0.8, type IPv4, organization IETF
 Subscriber address method Dynamic, source DHCP relay
 Subscriber address assigned on flow downlink ID 15
Subscriber address prefix len allocated 32, aggregate 32
 Subscriber address traffic sent 0 packets, 0 bytes
 Subscriber address traffic received 0 packets, 0 bytes
Subscriber address DHCP XID 2390, server 0.0.0.0, htype 1
 Subscriber address DHCP client ID 1000.0002.0001, length 6
 Subscriber address DHCP Refresh time 86400 seconds
Number of sessions 1
  Session details:
  FSM in state Ready(7) on last event Rx Attach Ack(14)
  Username eap-md5-u@eap-md5.com
  Authentication method EAP
AAA session-id length 7, 0x30313233414243
  AAA termination-action 1
  Reauthentication attempts from subscriber 0, ASNGW 0
  Associated user group **any**
   Signalling address local 2.2.2.2, remote 10.1.1.82
   Signalling UDP port local 2231, remote 2231
   Idle for inbound 00:01:09, outbound 00:01:09
  Absolute timeout 1500, remaining 00:23:49
   Idle timeout 600 (both), remaining 00:08:50
   Ingress Address filtering 0 packets, 0 bytes
  Number of flows 1
   Flow details ISF(0)
    FSM in state SF Ready(4) on last event Up(1)
     Transaction ID used 0X8004(32772)
     Data ID local 0x8(8), remote 0x1(1)
     Data address local 2.2.2.2, remote 10.1.1.82
    Data traffic sent 2 packets, 705 bytes
     Data traffic received 2 packets, 1208 bytes
     Accounting last record sent Interim(3)
     Idle for inbound 00:01:09, outbound 00:01:09
     Service Flow information Downlink: Identifier 15
```

### Here is sample RADIUS output for a AAA accounting start:

```
*Aug 11 02:27:21.143: RADIUS(00000006): Send Accounting-Request to 1.8.91.8:1646 id 1646/61, len 165

*Aug 11 02:27:21.143: RADIUS: authenticator C4 F4 3F A3 00 1C 01 66 - 78 DD A4 B4 68 37 F9 5B

*Aug 11 02:27:21.143: RADIUS: Acct-Session-Id [44] 10 "00000006"
```

```
*Aug 11 02:27:21.143: RADIUS: Framed-Protocol
                                                 [7]
                                                           noval0
[0]
                                                           "2.2.2.2"
*Aug 11 02:27:21.143: RADIUS: Called-Station-Id [30] 9
*Aug 11 02:27:21.143: RADIUS: Framed-IP-Address [8]
                                                       6
*Aug 11 02:27:21.143: RADIUS: Calling-Station-Id [31] 19
25-00-01"*Aug 11 02:27:21.143: RADIUS: Acct-Input-Octets [42] 6 1208
*Aug 11 02:27:21.143: RADIUS: Acct-Output-Octets [43] 6
                                                           666
*Aug 11 02:27:21.143: RADIUS: Acct-Input-Packets [47] 6
*Aug 11 02:27:21.143: RADIUS: Acct-Output-Packets [48]
                                                       6
*Aug 11 02:27:21.143: RADIUS: Vendor, Wimax
                                                 [26]
                                                       13
                             GMT-Time-Zone-Offse[3]
*Aug 11 02:27:21.143: RADIUS:
*Aug 11 02:27:21.143: RADIUS: 00 00 00 00 00
[?????]
*Aug 11 02:27:21.143: RADIUS: Vendor, Wimax
                                                 [26] 11
*Aug 11 02:27:21.143: RADIUS: Packet-Data-Flow-ID[26] 5
*Aug 11 02:27:21.143: RADIUS: 00 00 00
[???]
*Aug 11 02:27:21.143: RADIUS: Acct-Session-Time
                                                 [46] 6
                                                           1630
*Aug 11 02:27:21.143: RADIUS: Acct-Status-Type
                                                 [40] 6
                                                           start
*Aug 11 02:27:21.143: RADIUS: NAS-Port-Type
                                                 [61] 6
                                                           802.16e Wimax
[27]
*Aug 11 02:27:21.143: RADIUS: NAS-Port-Id
                                                 [87] 11
                                                           "WiMAX-AGW"
*Aug 11 02:27:21.143: RADIUS: Service-Type
                                                 [6]
                                                           Framed
[2]
*Aug 11 02:27:21.143: RADIUS: NAS-IP-Address
                                                       6
                                                 [4]
                                                           2.2.2.2
*Aug 11 02:27:21.143: RADIUS: Acct-Delay-Time
                                                 [41] 6
                                                           0
*Aug 11 02:27:21.175: RADIUS/ENCODE(00000007):Orig. component type = AGW
*Aug 11 02:27:21.175: RADIUS/ENCODE: NAS PORT sending disabled
*Aug 11 02:27:21.175: RADIUS(00000007): Config NAS IP: 0.0.0.0
*Aug 11 02:27:21.175: RADIUS(00000007): sending
*Aug 11 02:27:21.175: RADIUS/ENCODE: Best Local IP-Address 2.2.2.2 for
Radius-Server 1.8.91.8
```

#### Here is sample RADIUS output for a AAA accounting stop:

```
*Feb 18 15:30:29.011: RADIUS(00000006): Send Accounting-Request to
172.19.25.8:1646 id 1646/24, len 252
*Feb 18 15:30:29.011: RADIUS: authenticator 6D FC 9B 49 59 28 56 41 - 3F 2E A5
3C 7B 7A 3A B1
*Feb 18 15:30:29.011: RADIUS: Acct-Session-Id
                                                 [44] 10 "00000008"
*Feb 18 15:30:29.011: RADIUS: Framed-Protocol
                                                 [7]
                                                           noval0
*Feb 18 15:30:29.011: RADIUS: Called-Station-Id [30] 9
                                                           "2.2.2.2"
*Feb 18 15:30:29.011: RADIUS: Framed-IP-Address
                                                [8]
                                                           2.2.0.2
                                                       6
*Feb 18 15:30:29.011: RADIUS: Calling-Station-Id [31] 19 "06-76-22-24-22-22"
*Feb 18 15:30:29.011: RADIUS: Vendor, Wimax
                                                 [26] 10
*Feb 18 15:30:29.011: RADIUS: AAA-Session-ID
                                                 [4]
                                                       4
*Feb 18 15:30:29.011: RADIUS: 00 00
[??]
*Feb 18 15:30:29.011: RADIUS: User-Name
                                                 [1]
                                                       23 "eap-md5-u@eap-
md5.com"
*Feb 18 15:30:29.011: RADIUS: Acct-Input-Octets
                                                  [42]
                                                       6
                                                           0
*Feb 18 15:30:29.011: RADIUS: Acct-Output-Octets
                                                 [43]
                                                       6
                                                           0
*Feb 18 15:30:29.011: RADIUS: Acct-Input-Packets [47]
                                                       6
*Feb 18 15:30:29.011: RADIUS: Acct-Output-Packets [48]
                                                       6
*Feb 18 15:30:29.011: RADIUS: Multilink-Session-ID[50] 10 "30313233"
*Feb 18 15:30:29.011: RADIUS: Class
                                                 [25]
                                                       21
*Feb 18 15:30:29.011: RADIUS: 63 6C 61 73 73 2D 77 69 6D 61 78 2D 63 68 61 6E
[class-wimax-chan]
*Feb 18 15:30:29.011: RADIUS: 67 65 64
*Feb 18 15:30:29.011: RADIUS: Vendor, Wimax
                                                 [26] 13
*Feb 18 15:30:29.011: RADIUS: GMT-Time-Zone-Offse[3]
```

```
*Feb 18 15:30:29.011: RADIUS:
                               00 00 00 00 00
[?????]
*Feb 18 15:30:29.011: RADIUS: Vendor, Wimax
                                                   [26] 17
*Feb 18 15:30:29.011: RADIUS: BaseStation-ID
                                                  [46] 11
*Feb 18 15:30:29.011: RADIUS:
                              00 0A 01 01 46 00 00 00 00
[????F????]
*Feb 18 15:30:29.011: RADIUS: Vendor, Wimax
                                                   [26] 11
*Feb 18 15:30:29.011: RADIUS: Packet-Data-Flow-ID[26] 5
*Feb 18 15:30:29.011: RADIUS:
                               00 05 01
[???]
*Feb 18 15:30:29.011: RADIUS: Acct-Session-Time
                                                  [46]
                                                        6
                                                             25
*Feb 18 15:30:29.011: RADIUS: Acct-Terminate-Cause[49]
                                                        6
                                                            none
*Feb 18 15:30:29.011: RADIUS: Acct-Status-Type
                                                   [40] 6
                                                             Stop
*Feb 18 15:30:29.011: RADIUS: NAS-Port-Type
                                                   [61] 6
                                                             802.16e Wimax
*Feb 18 15:30:29.011: RADIUS: NAS-Port-Id
                                                   [87] 11
                                                             "WiMAX-AGW"
*Feb 18 15:30:29.011: RADIUS: Service-Type
                                                   [6]
                                                             Framed
*Feb 18 15:30:29.011: RADIUS: NAS-IP-Address
                                                   [4]
                                                        6
                                                             172.19.24.88
                                                   [41] 6
*Feb 18 15:30:29.011: RADIUS: Acct-Delay-Time
                                                             0
*Feb 18 15:30:29.019: RADIUS: Received from id 1646/23 172.19.25.8:1646,
Accounting-response, len 20
*Feb 18 15:30:29.019: RADIUS: authenticator 4D 1A 1B 4D C5 0E 39 FD - 36 6B 90 FF 96 21
66 64
*Feb 18 15:30:29.019: RADTUS: Received from id 1646/24 172.19.25.8:1646.
Accounting-response, len 20
*Feb 18 15:30:29.019: RADIUS: authenticator EB 25 42 F1 48 2C BF 13 - 43 B0 0A 3A 7A 04
F4 1F
```

### **WiMAX Specific VSAs**

The following VSAs are specific to WiMax:

- Wimax Capability—Indicates the WiMAX release, accounting capabilities indication, Hotlining
  capabilities, and Idle Mode Notification capabilities of the BWG to the AAA in an Access Request.
- GMT Time Zone Offset—The current offset in seconds of the local time at the NAS with respect to GMT time.
- Packet Data Flow-Id (PDFID)—The value of this attribute matches all records from the same packet data flow. PDFID is assigned by the CSN, and remains constant through all handover scenarios. In Release 1.0 and above, the BWG generates the PDFID for a flow in the session.
- Base Station ID—Uniquely identifies a NAP and a base station within that NAP. The BWG forwards
  the R6 BS ID in this attribute.
- AAA Session ID—A unique per realm identifier assigned to the WiMAX session by the home network during network entry. The value is included in all subsequent AAA packets for that session.

# **Handoffs**

Multiple forms of handoff are supported for WiMax, both inter-base station and inter-BWG. BWG Release 1.0 and above only supports inter-base station handoff.

Inter-BS handoff includes both uncontrolled and controlled handoffs. In the controlled case, the target BS has obtained the session information from the serving BS through R8 interface before the handoff actually occurs. Uncontrolled handoffs occur where information exchange between base stations is not possible prior to the target BS triggering a handoff at the BWG. Uncontrolled handover is treated identically to Initial Network Entry, with the addition that the BWG ensures that paths registered with the serving base station are deregistered. The only addition being that for Release 1.0 and above, one attempt is made to send the deregistration message to the serving BS, and the handoff takes place regardless of the completion of the deregistration handshake between the ASN and SBS

Handoffs do not trigger interim accounting updates.

### **Uncontrolled Handoff**

An uncontrolled handover is signaled from the BS to the BWG using a Path Registration Request message. This message contains information for each service flow that is already established with the source BS. It also contains the DP-IDs used for downlink flows.

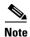

There is no need to re-authenticate the device or the subscriber, as the session is maintained at the same BWG.

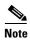

In uncontrolled handoff, the target BS will trigger a MS network entry in which the MS will get authenticated.

The BWG initiates the deregistration of the path to the old BS. This deregistration will be scheduled by the BWG. It does not necessarily occur directly after successful completion of handoff to the new BS.

There is no requirement to buffer bearer path data during handoff. Downlink data received at the BWG during the handover procedure is discarded.

Any traffic that is "in-flight" through the old path is lost because the device has already moved to the service area of the target BS before to the handoff trigger is received at the BWG.

It is possible that the device may move to a new BS while the handoff procedures between the target BS and the BWG are completed. Because the handover is uncontrolled, the handoff to the current target BS is completed (including R6 message retransmissions, if necessary) before the new handoff event is processed.

The handover exchange comprises three messages (applicable only for controlled handoff):

- Path Registration Request—sent from the Target BS to the BWG—which contains the following:
  - Registration Type
  - SF INFO(s) with SFID, Reservation Action (set to Create), Direction, QoS parameters, Data Path Info and GRE Key (for downlink flows)
  - BS INFO with BSID

- Path Registration Response—sent from the BWG to the Target BSq—which contains the following:
  - Registration Type
  - SF INFO(s) with SFID, Reservation Action (set to Success), Direction, Data Path Info & GRE Key (for uplink flows)
  - BS INFO with BSID
- Path Registration Acknowledgement—sent from the Target BS to the BWG—which contains the following:
  - Registration Type

If the BWG cannot accept the handover, it sends the response with "reject cause code TLV".

If the BWG accepts the handover for only a subset of the desired Service Flows, the handover is rejected.

Handoff will not be rejected if secondary flow is missing, but if primary flow is missing it will be rejected.

The Deregistration Request and ACK sent to SBS will have the registration type as "Handover" while Deregistration response from SBS will have "Network exit". This is an expected behavior. On receiving this, the BWG does not send the ACK with "reject cause code TLV".

### **Controlled Handoff**

A controlled handoff occurs when the current and target BSs are able to communicate information and exchange details about service flows, classifiers, and other details, prior to the target BS triggering the handoff at the BWG. This means that the target BS has all relevant information about the mobile device prior to sending the BWG handoff trigger. This trigger occurs when the mobile device has already been connected to the target BS using 802.16e procedures. You can tell a controlled handoff occurred at the BWG by the receipt of a Path Registration Request message from the BS without a previous authentication exchange (which would be observed for a Network Entry event).

The following flow sequence illustrates the events that occur during a controlled handoff:

- **Step 1** The Target Base Station sends a Path Registration Request to the BWG containing the service flow information received from the Serving Base Station.
- **Step 2** The BWG responds with a Path Registration Response accepting registration of the data path with the Target base Station.
- **Step 3** The Target Base Station responds with a Path Registration Acknowledgement.
- **Step 4** The BWG sends a Path Deregistration Request to the Serving Base Station.
- **Step 5** The Serving Base Station responds with a Path Deregistration Response.
- **Step 6** The BWG acknowledges the response with a Path Deregistration Acknowledgement.
- **Step 7** The Target Base Station sends a Context Report to the BWG.
- **Step 8** The BWG acknowledges with a Context Acknowledgement.
- **Step 9** The target BS sends a CMAC Key Count Update message, and the BWG responds with a CMAC Key Count Ack message.

### **Verifying the Configuration**

To view the handoff statistics for the BWG, use the **show wimax agw statistics section handoff** command.

Here is a sample configuration:

```
Router#show wimax agw statistics section handoff
Message type Successful Handoff
   Number of messages sent 0
   Number of messages received 0
   Number of messages resent 0
  Message type Handoff Registration Request
  Number of messages sent 0
   Number of messages received 2
  Number of messages resent 0
  Message type Handoff Registration Response
  Number of messages sent 2
   Number of messages received 0
   Number of messages resent 0
  Message type Handoff Registration Ack
  Number of messages sent 0
   Number of messages received 2
  Number of messages resent 0
  Message type Handoff Deregistration Request
  Number of messages sent 2
   Number of messages received {\tt 0}
  Number of messages resent 0
  Message type Handoff Deregistration Response
   Number of messages sent 0
   Number of messages received 0
  Number of messages resent 0
  Message type Handoff Deregistration Ack
   Number of messages sent 0
   Number of messages received 0
   Number of messages resent 0
```

# **Security Context Exchange**

In order for a BS to secure the airlink, it requires keying material from the BWG. A handoff cannot be successful from the perspective of the BS and the device until the data path registration has completed, and the BS receives the keying material. The BS is responsible to initiate both procedures. The BWG treats a context exchange with the BS as an entirely separate event from handover.

A context exchange can occur at any time. The AK transfer protocol is used to transfer the keying material to the BS. This material comprises the AK, AKID, AK Lifetime, AK sequence number and EIK.

If the PMK has expired, then a new PMK must be created.

The security context exchange comprises two messages.

- Context Request—sent from the target BS to the BWG—which contains the following:
  - Context Purpose Identifier
  - BS Info
  - Target BS ID
- Context Report—sent from the BWG to the target BS—which contains the following:
  - MS Info
  - AK Context

- AKID
- AK lifetime
- AK SN
- CMAC Key count
- Target BS Info
- Target BS ID

# **Keepalive Support for R6 Interface**

The keepalive mechanism is based on the periodic transmission of "keepalive" messages between the BS and the BWG.

Transmission of the keepalive messaging is configurable at the BWG.

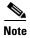

When a Base Station BWG receives an R6 Keepalive Request message, it must send an R6 Keepalive reply.

For each R6 instance, BWG maintains the following configurable parameters:

- Tk: Keepalive timer
- N: Number of consecutive keepalive failures. Initialized to 0
- M: Permitted maximum number of consecutive keepalive failures.

The supported keepalive functionality in this release is as follows:

- **Step 1** The base station or BWG sends a Keepalive\_Request and starts timer Tk.
- **Step 2** On receipt of a Keepalive\_Reply, the value of N is reset to 0.
- **Step 3** When Tk expires, the node sends the next Keepalive\_Request. N is incremented if a Keepalive\_Reply for the last Keepalive\_Request message was not received prior to expiry of timer Tk.
- Step 4 When N equals M, N is reset to 0 and any R6 sessions established with the remote node are terminated locally (with no attempt to send any further cleanup message to remote end) and any data related to subscribers, belonging to the specific R6 interface is cleaned up.

The following two TLVs will be used in this release:

- BS ID TLV to identify the BS which is either a recipient or initiator of the request.
- BWG ID to identify the BWG which is either the recipient or initiator of the request.

# **Keepalive Mechanism Failover Handling**

While BS and BWG are in operation, suppose one or both of these units experienced a failover condition (rebooted), without any intervention from the operator, BS and BWG may get out of synchronization with respect to the registered subscribers and their states.

Solution

The Mechanism uses Keepalive messaging/Reset-Time TLV to recover from such condition immediately after such a failover.

#### **BWG** Reboots:

If a Keepalive\_Request is the first message the rebooted BWG receives from the BS assuming keepalive are enabled on the latter, the BWG responds by a Keepalive\_Reply with Reset-Time TLV. It indicates the reset time of the BWG and signals the BS to begin the process of deregistering all subscribers that are associated with this BWG.

If a Pre-attachment\_Request is the first message the rebooted BWG receives from the BS as a result of a network entry, the former sends a Keepalive\_Request with Reset-Time TLV to the BS which should take the corrective approach of clearing all subscribers.

#### BS Reboots:

If the BWG receives a Keepalive\_Request with Reset-Time TLV from a BS which reset time is different than the BWG boot time, the former clears all the subscribers associated with this BS.

### **Configuring Keepalive**

To configure the keepalive value on the BWG, perform the following task:

|        | Command                                                                                          | Purpose                                                                                                    |
|--------|--------------------------------------------------------------------------------------------------|----------------------------------------------------------------------------------------------------|
| Step 1 | router(config)# wimax agw base-station group name                                                | Configures a base-station group, and enters user into the BWG basestation configuration submode.                                                                                                |
|        |                                                                                                  | All of the individual base stations configured to belong to this base station group use the base station group parameters.                                                                      |
|        |                                                                                                  | The <b>no</b> version of this command deletes the base station group. The base station group can only be deleted if all the references to this group are also deleted.                          |
| Step 2 | <pre>router(config-wimax-agw-bs)# reference-point r6 keepalive</pre>                             | Specifies if keepalive packets between the BWG and BS are enabled. Default is not enabled.                                                                                                    |
| Step 3 | <pre>router(config-wimax-agw-bs)# reference-point r6 keepalive timeout interval-in-minutes</pre> | Specifies the keepalive interval in seconds. If this command is not configured, then the keepalive interval is set to the default value (60 seconds).                                           |
| Step 4 | Router(config-wimax-agw-bs) #reference-point r6 path purge-timeout                               | Configures the path purge timer value in minutes. As soon as the last session associates with the BS path goes away, the path purge timer is started to remove the path after the timer expiry. |

# **Configuration Example**

Here is a sample configuration of the Keepalive configuration commands:

```
wimax agw base-station group default
reference-point r6 keepalive timeout 30
reference-point r6 response retransmit 10
reference-point r6 response timeout 10
```

Here is a configuration example of the reference-point r6 path purge-timeout command:

Router(config) #wimax agw base-station group default

```
Router(config-wimax-agw-bs) #reference-point r6 ?

keepalive Enable AGW-BS keepalive feature
path WiMAX AGW BS R6 reference point base station path
response WiMAX AGW BS R6 reference point response configuration commands

Router(config-wimax-agw-bs) #reference-point r6 path ?
purge-timeout WiMAX AGW BS R6 reference point path purge timeout

Router(config-wimax-agw-bs) #reference-point r6 path purge-timeout ?
<1-4320> WiMAX AGW BS R6 reference point path purge timeout in minutes

Router(config-wimax-agw-bs) #reference-point r6 path purge-timeout 30
```

### **Verifying the Configuration**

To verify various BWG system parameters, perform the following tasks:

|        | Command                                | Purpose                                                                                                    |  |
|--------|----------------------------------------|----------------------------------------------------------------------------------------------------|--|
| Step 1 |                                        | Displays various system parameters, including BWG software version, number of base stations allowed, number of subscribers allowed, number of flows, and others. |  |
| Step 2 | Router#show wimax agw path 10.1.1.70   | Displays base station information.                                                                                                    |  |
| Step 3 | Router#show wimax agw subscriber brief | Displays subscriber information.                                                                                                    |  |

### **Configuration Examples**

Here is a sample configuration that identifies the BWG keepalive statistics:

```
Router#show wimax agw statistics | section Keepalive
Message function type Keepalive(20/0x14)
Message type Keepalive Request(1/0x1)
Number of messages sent 21
Number of messages received 0
Number of messages resent 0
Message type Keepalive Response(2/0x2)
Number of messages sent 0
Number of messages received 21
Number of messages resent 0
```

#### Here is a sample configuration that identifies generic BWG statistics:

```
Router#show wimax agw
Access network gateway version 1.0, service is enabled
Signaling UDP port 2231
Maximum Number of base station 500 allowed
Maximum Number of subscriber 20000 allowed
Current number of signalling paths 1
Current number of data paths 1
Current number of subscribers 3
Current number of sessions 3
Current number of flows 6
Current number of hosts 0
Traffic Sent 6 packets, 1998 bytes
Traffic Rcvd 7 packets, 4228 bytes
```

### Here is a sample configuration that identifies BWG base station statistics:

Router#show wimax agw path 10.1.1.70

```
Path type Sig-UDP
State current Ready, old Idle
Number of sessions connected 3
Number of old sessions connected 0
Address local 2.2.2.2(AF_INET), remote 10.1.1.70(AF_INET)
UDP port local 2231(0x8B7), remote 2231(0x8B7)
Identification, Our 0 \times 0202020202
Keepalive timer expires in 00:00:25, timeout 30 secs
Keepalive consecutive failures max allowed 5, current 0
Keepalive Request received valid 0, invalid 0
Keepalive Response received valid 11, invalid 0
Keepalive Request sent success 11, fail 0
Keepalive Response sent success 0, fail 0
Traffic sent 29 packets, 3175 bytes
Traffic received 28 packets, 2658 bytes
Path type Data-GRE
Number of flows connected 6
Address local 2.2.2.2(AF_INET), remote 10.1.1.70(AF_INET)
Traffic sent 6 packets, 2166 bytes
Traffic received 7 packets, 4522 bytes
```

### Here is a sample configuration that identifies BWG subscriber statistics:

Router#show wimax agw subscriber brief

| MSID           | Address  | Age       | Flows | Hosts | Pkts-Tx | Pkts-Rx |
|----------------|----------|-----------|-------|-------|---------|---------|
| 1000.2223.0001 | 2.2.0.75 | 000.22.08 | 2     | 0     | 2       | 3       |
| 1111.1113.1111 | 2.2.0.74 | 000.22.05 | 2     | 0     | 2       | 2       |
| 1000.2225.0001 | 2.2.0.76 | 000.21.56 | 2     | 0     | 2       | 2       |

### **CLI-based Keepalive With reset-bs Option**

Previously, the BS and BWG were occasionally out of sync in terms of sessions. At that time, it appeared that the only way to correct this was to reload the BWG, because a restarted BWG is able to send a keepalive to reset all BSs. However, reloading BWG is considered a drastic operation, which impacts every BS or CPE.

Now, if the BWG gets out of sync with a BS, this feature allows you to reset that specific BS.

To enable the BWG to resync to a specific BS, perform the following tasks:

| Step 1 | rout |
|--------|------|
|        | rout |

| Command                                          | Purpose                                 |
|--------------------------------------------------|-----------------------------------------|
| router#clear wim agw path 10.10.10.10 [reset-bs] | Enables the BWG to reset a specific BS. |
| router#clear wim agw path 10.10.10.10 local      | _                                       |
| [reset-bs]                                       |                                         |

In the above configuration, 10.10.10.10 is the BS IP address. The **reset-bs** keyword prompts the BWG to clean up all the sessions belonging to the specified BS (if any), but also to send a keep-alive message (with its current reset time) to that BS to indicate that the BWG restarted so that BS is guaranteed to clear its sessions. This special keep-alive will always be sent even if the periodic keep-alive is disabled. Re-transmission is not applied here, so the command can be issued multiple times if needed.

A path for a BS does not exist if there are no subscriber sessions to the BS on the BWG. If this CLI is triggered in absence of a path for a BS then the BWG will not send KA request to BS.

### Brief show CLI to Identify a Static or Dynamic Host.

Hackers tend to use static IP to explore the weakness of the network. This requires the BWG to provide a command to list all hosts with static IP addresses.

This feature leverages the existing **show wimax agw sub brief host** command. At the end of each output line a "D" or "S" is added to indicate if it is dynamic or static host.

#### Here is an example:

In the Host Caching feature, the dynamic host is identified with "Idle Time" of "xxx". This is no longer the case as the dynamic host also needs to remember its idle time for the LRU algorithm.

# **Session Redundancy**

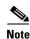

BWG Session redundancy is not supported on the Cisco 7301 Router platform.

The BWG Session Redundancy architecture provides user session failover capability in a 1:1 redundancy model, with a standby present for every active BWG. The active BWG sends state information to the standby BWG for state synchronization on a as needed basis. When an active BWG failure occurs, the standby BWG has state information needed to provide service to all existing sessions. It then takes over as the active BWG and begins servicing user sessions, thus providing session redundancy. When the previously active BWG comes back online, it takes over as standby for the now active BWG, and obtains state information for all existing sessions from it.

The BWG is hosted on the SAMI blade, and only card to card redundancy will be supported. In other words, failure of a single processor unit on SAMI will result in the entire card being switched over.

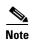

In Cisco BWG Release 1.1, session redundancy is still supported. However, the configuration on both standby and active should be identical regarding classifier information and CS-Type information for each service flow direction. The new fields introduced for the host data structure are synced from the active to the standby.

# **BWG Session Redundancy and High Availability Infrastructure**

The BWG Session Redundancy is based on the Cisco IOS Hot Standby Routing Protocol (HSRP), the Cisco IOS Check-point Facility (CF) and Redundancy Framework (RF), and Stream Control Transmission Protocol (SCTP) to provide inter-device redundancy and high availability. The Figure 2-1 shows the system view of the BWG SR with relation to the IOS HA infrastructure.

Active ASN GW 1

HSRP State

VIP Sync

Standby ASN GW 2

Figure 2-1 Session Redundancy on the BWG

## **Subscriber Management**

Subscriber information includes session and flows associated with a subscriber context, and is created, updated, or eventually deleted.

Subscriber information includes the following details:

- Authentication info (method, keying info, etc.)
- Addressing info (MS MAC, assigned DHCP address, etc.)
- VRF name

- Username
- Session info (signaling address, and associated timers, etc.
- Flow info per session (and associated QoS info per flow)

### **DHCP and AAA**

The BWG supports DHCP relay mode and keeps track of client IP addresses allocated by DHCP servers (and the associated server IP addresses) so that it can relay future DHCP messages from clients to the servers. The client IP address and DHCP server IP address are saved in the subscriber context and are synced to the standby. Once the standby becomes active, it continues to relay DHCP messages from a client to the right server (there can be multiple servers configured: primary/secondary).

IOS AAA is not HA-aware at the moment, so the sync of AAA-related information is part of the session replication.

### **Dynamic Synchronization**

In order for the standby to take over processing from the active in case of a failure, information regarding all sessions and flows on the active are dynamically synchronized to the standby at well defined synchronization points. Separate TLVs are used to synchronize session, flow, and path related information. Dynamic syncing happens for new session/flow events after the standby is at hot-standby state, and after bulk-sync is complete.

The following list identifies current synchronization points:

- During initial network entry, session and flow information is synched to standby only after the Initial Service Flow (ISF) is created.
- After the ISF is up, each new flow created on the active is separately synched to the standby.
- Any updates to the service flow will cause the flow to be synched to the standby.
- Every time an address allocation happens, the flow will be synched to the standby.
- Any changes to the path on the active are synchronized to the standby
- During handoff, flow information is synchronized to the standby only after the handoff is complete.
   Cloned flows are not synched. New flows created on the active as a result of handoff are synchronized to standby by a FLOW UPDATE message that carries modified parameters as result of handoff.
- Flow synchronization after the transmission of an interim accounting request from the active. This
  causes FLOW UPDATE messages to be sent from active to standby, and the necessary message
  carries accounting counters that are sent to AAA as a part of interim accounting update.

# **Configuring Session Redundancy**

The following configuration tasks are required before you can configure session redundancy:

- Configure HSRP on the interface.
- Configure redundancy inter-device
- Configure SCTP for RF Check pointing
- Configure Network Time Protocol (NTP) server
- Configure AAA on the active BWG and standby BWG

To configure session redundancy on the BWG, perform the following tasks:

|        | Command                                                                                                    | Purpose                                                                                                    |
|--------|----------------------------------------------------------------------------------------------------|----------------------------------------------------------------------------------------------------|
| Step 1 | Router#interface FastEthernet0/1 description BS-If ip address 9.11.44.147 255.255.255.0 standby 100 ip 9.11.44.100 standby 100 name CORE                                                          | Configures HSRP on the interface.                                                                                                    |
| Step 2 | Router# redundancy inter-device<br>scheme standby CORE                                                                                                    | Enters inter-device configuration mode, which allows you to enable and protect Stateful Switchover (SSO) traffic.                                                        |
| Step 3 | Router#ipc zone default association 1 no shutdown protocol sctp local-port 5000 local-ip 9.11.44.147 remote-port 5000 remote-ip 9.11.44.159                                                       | Configures SCTP for RF Check pointing.                                                                                                    |
| Step 4 | Router#config terminal<br>Enter configuration commands, one per line. End with<br>CNTL/Z.<br>Router(config)#ntp server 129.237.32.2<br>Router(config)#^Z                                          | (Recommended) - The command <b>ntp server</b> , followed by the IP address or hostname of the NTP server, is used to configure your router to use an existing NTP server |
| Step 5 | Router(config)#ip radius source-interface Loopback Loopback number  and configure the loopback interface on your router as follows:  interface Loopback0 ip address 192.168.0.250 255.255.255.255 | Configuring <b>ip radius source-interface Loopback</b> on both BWGs enables a AAA server to view two BWGs as a single entity.                                            |
| Step 6 | Router(config)# wimax agw redundancy                                                                                                    | Enables session redundancy on the BWG.                                                                                                    |
| Step 7 | Router(config)# subscriber redundancy rate 500 1                                                                                                    | Specifies the sync rate for SR.                                                                                                    |

# **Configuration Example**

This configuration is for AAA only.

On the Active BWG

!
interface Loopback192
ip address 192.168.0.70 255.255.255
!
!
aaa group server radius car-sg
server 1.8.70.99 auth-port 1812 acct-port 1813
!
aaa authentication dot1x car\_auth\_list group car-sg
aaa accounting network car\_acct\_list start-stop group car-sg
!
!
ip radius source-interface Loopback192
radius-server host 1.8.70.99 auth-port 1812 acct-port 1813
radius-server key r6AAA

```
radius-server vsa send accounting wimax radius-server vsa send authentication wimax!
```

### On the Standby BWG

```
!
interface Loopback192
ip address 192.168.0.70 255.255.255
!
!
aaa new-model
!
!
aaa group server radius car-sg
server 1.8.70.99 auth-port 1812 acct-port 1813
!
aaa authentication dot1x car_auth_list group car-sg
aaa accounting network car_acct_list start-stop group car-sg
!
!
ip radius source-interface Loopback192
radius-server host 1.8.70.99 auth-port 1812 acct-port 1813
radius-server vsa send accounting wimax
radius-server vsa send authentication wimax
```

### **Sample Configuration of BWG: Active**

```
interface GigabitEthernet0/0.70
description to AAA/DHCP
encapsulation dot1Q 70
ip address 1.8.70.147 255.255.255.0
standby 70 ip 1.8.70.70
standby 70 follow P7_REDUNDANCY
```

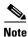

Please reload the BWG if it suffers a time-zone change.

#### This configuration example includes information about DHCP:

```
interface Loopback102
    ip address 102.0.0.1 255.255.255.0
!
    user-group domain eaptls.com2
    aaa accounting method-list AAA-ACC1
    aaa authentication method-list AAA-AUTHN1
    dhcp gateway address 102.0.0.1
    dhcp server primary 27.0.0.8
    service-flow pre-defined isf profile sf3
    service-flow pre-defined secondary 1 profile sf4
    vrf VRF_2
```

### **Authentication**

A subscriber is authenticated using EAP on the active before the sessions/flows are recreated on the standby. The associated MSK, AK context and other credentials need to be transferred to the standby, along with the session stateful data. If geographic redundancy is deployed, this data must be protected. If the standby becomes active after a switchover, and if the same subscriber is re-authenticated on the new active, it follows the same authentication procedure as on the previous active.

### **Accounting**

The accounting start, stop and interim update are only sent from the active. The standby never sends accounting records until it becomes active.

As part of the session/flow recreation on the standby, the IOS AAA database is populated with accounting records for each session/flow. For example, the "class" attribute and accounting session ID are synched from the active to the standby, and are saved to the related accounting record. This ensures that once the standby becomes active, it can send accounting records with the right info.

Synchronization of accounting counters is a function of the AAA interim accounting update feature. If the AAA interim accounting update feature is enabled, then the active BWG sends accounting records to AAA server. And the same event is used as a trigger to initiate a FLOW UPDATE event (which carries accounting counters the same as were sent to AAA server). Conversely, if this feature is disabled on the active, since there is not going to be an accounting update to AAA, there is an absence of triggers to send the accounting update synchronization message to standby. By itself, the BWG SR feature does not implement triggers to synchronize accounting counters.

The accounting session ID is a key attribute used in accounting events (start, stop, interim) and is used to collaborate records on the AAA server. It is a 4-byte unassigned integer, and is assigned uniquely within a ASNWG and increased sequentially until it rolls over. To ensure the new active can continue to generate unique accounting session IDs upon switchover, the new accounting session ID starts from the latest accounting session ID on the prior active.

### **Subscriber IP Address**

Currently, the subscriber IP address is assigned by the DHCP server and a host route is inserted for it. When the standby recreates the subscriber session, the same host route is also inserted on the standby. The standby will not relay any DHCP messages between the DHCP client and the server until it becomes active.

### 00S

For BWG Release 1.0 and above, after a flow is created and the QoS parameters for the flow are sent to the BS, the BWG active synchronizes all the QoS parameters to the standby. Out of all of the parameters, the DSCP code for a flow synched to the standby is used to mark the packets once it becomes active.

### **Statistics and Counters**

Statistics and counters are not synched to the standby. Instead, the standby rebuilds them as it processes stateful data from the active to create, modify, and delete sessions/flows. For example, the number of sessions/flows on the standby is updated as the standby processes session/flow creation and deletion. The number of received R6 messages on the standby is accumulated from the moment it becomes active and starts to receive R6 messages.

### **BWG Load Balancing**

When a load balancer is running, it uses the loading information of all the BWGs to select one of them, and forwards an incoming NetEntry message from the BS (with regard to a SS/MS) to the selected BWG.

When Dynamic Feedback Protocol (DFP) is configured, an active BWG periodically sends its loading information to the load balancer. A standby BWG does not send feedback and does not have accurate loading information because it does not process R6 messages and handle user traffic. Once a standby becomes active, it gradually builds accurate load as it processes R6 messages and handles user traffic. So there is an adjusting period before it can send back feedback about its current accurate load.

### **Data Path and GRE**

The data path for a flow is recreated on the standby. The GRE keys for both the upstream and downstream of a flow are synched to the standby. Upon switchover, the new active ensures that any new GRE key allocated locally must not collide with any in-use GRE keys allocated by the previous active.

### **Version Control**

Upgrading from the immediate lower software version to a higher version is supported. Downgrading of software version is not supported. For example, if a redundant pair of BWGs runs on version A, and the next immediate software version is version B, then upgrading from version A to B is supported (but not from B to A). This requires that the higher version understands the stateful data synched from a lower version.

### Limitations

The following limitations exist in the Session Redundancy feature on the BWG:

• Synchronization of Accounting Counters

This is configurable, and depends upon the AAA interim accounting update feature to be enabled. If the AAA interim accounting feature is disabled, then the default behavior of BWG SR is to not synchronize accounting data/payload counters. This may lead to under charging. For example, if a switchover occurs between two consecutive interim updates, the counts accumulated on the active after the previous interim update are lost, since the new interim update sends only the counts that are accumulated on the new active. Additionally, a STOP could be lost right before the switchover.

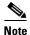

Signaling counters are not synched.

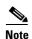

For a standalone system, current AAA/Radius counters work accurately. However, when Session Redundancy is enabled, the flow (or session in terms of radius) age can be incorrect if relied upon the current counters. An additional attribute will now be sent from the ASN-GW called "session\_elapsed\_time" which will reflect the number of seconds since the particular flow started.

Missing of a Session on the Standby

Although SCTP provides reliable transport, the stateful data used to replicate a session can be lost due to congestion or max retrials. In this case, the session is not recreated on the standby. In case there is a switchover, this session is lost.

#### • Stale Session on the Standby

For the same reason as above, if a stateful data for a session deletion is lost, then the session is not deleted from the standby while it's gone on the active.

- If there is no switchover before the next session creation of the same subscriber, it's expected
  that the next synching of creation of a new session for the same subscriber will clean up the stale
  session.
- If there is a switchover, then the stale session hangs until cleanup by manual intervention or by features like idle/session timeout.

#### Mid-call Abort

If a call setup is in progression but before reaching the first synching point and if there is a switchover, the call setup is aborted, and the subscriber has to retry the call.

#### **Switchover**

When switchover occurs, a trap is generated and sent to the NMS system to indicate that the active unit has failed, and the standby has taken over as active. The following behavior is expected:

- Any new GRE key allocated locally must not collide with any in-use GRE keys allocated by the previous active.
- Any new accounting session ID allocated locally must not collide with any in-use accounting session ID allocated by the previous active.
- DHCP relay for a new session is forwarded to a configured DHCP server.
- Some of the statistics will have a fresh start.
- DFP load is rebuilt and sent to the load balancer.

The following list identifies events which will cause a switchover:

- Router reload/crash because of reasons like software crash, CPU hogging, etc.
- HSRP tracks interfaces based on the configuration. On detecting interface flap <on-off transition> HSRP will enforce reload current active which will cause switchover of activity
- Manual intervention to switch activity from current active router to redundant hot standby. This can be accomplished using the following commands:

#### redundancy switch-activity force

This command is used to switch activity from current active to current hot standby. Issuing the command causes the current router to reload, the current hot standby to become active, and when the current active router comes back up it assumes the role of hot standby.

#### reload

This is normal router reload command that causes switchover. The current active router will reload, and the current hot standby will become active.

# **BWG Load Balancing**

The purpose of load balancing is scalability of the BWG without distributing intelligence across base stations. This scalability is provided by load balancing across a set of BWGs, while representing the cluster as a single BWG from the perspective of the BS. Thus, the base station will have a single point of contact. And any new BWG that is added to the system will not impact the base station provisioning.

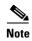

Server Load Balancing and Session Redundancy are only available on Cisco 7600 SAMI platform. They are not available on the Cisco 7301 router platform.

BWG Load Balancing is based on the IOS Server Load Balancing (SLB) feature. BSs are configured with the virtual IP address of the SLB as the BWG ID. The BWG selection flow for load balancing is illustrated below. Both dispatch mode and directed mode are supported. DFP is supported for the SLB to discover the load on the real BWGs.

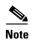

In Release 1.0 and above, the SLB sticky feature and BWG handover call flows are not supported.

The session created on SLB, when the initial context request is processed, is maintained for a configurable time period to handle the re-transmission. During this period, if a re-transmission of context request is detected for a given MS/SS, SLB directs the re-transmission request to the same real BWG, that was selected for the first context request.

DFP is supported for the SLB to discover the load on the real BWGs. Each real BWG has a limit on the number of maximum sessions it supports. Real BWG calculated load on itself is based on the existing number of sessions versus the maximum sessions that it can support, memory usage, and bandwidth usage and reports the load to SLB. SLB directs the initial context request to one of the real BWGs based on either the round robin or least connections method. An BWG will not accept any more sessions if its load as calculated by DFP is 100%. Thus, this mechanism also supports CAC.

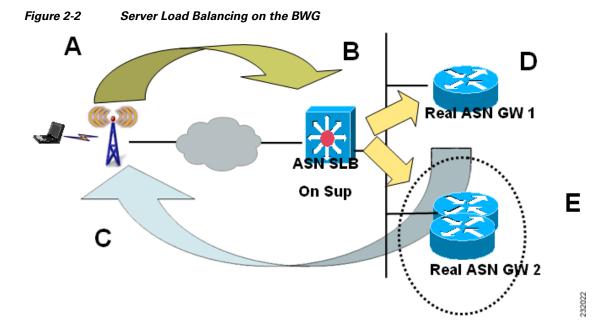

**BWG Selection** 

- During Initial Network Entry phase, the BS sends the NetEntry MS Pre-Attachment Request corresponding to the SS/MSS to the BWG configured as the default.
- This BWG sends the NetEntry MS Pre-Attachment Response to the BS. The response may contain
  the IP address of an alternate Authenticator ID that can handle subsequent transactions
  corresponding to the SS/MSS. The BS, on receiving the NetEntry MS Pre-Attachment Response,
  sends the NetEntry MS State Change Ack to complete the transaction.
- All subsequent transactions corresponding to the SS/MSS occur between the BS and the BWG specified in the NetEntry MS Pre-Attachment Response Message.

## **Modes of Operation**

There are two operation modes on the BWG:

- Dispatched Mode— In this mode packets are sent to the real server without any change to the original packet. A loopback is configured in the real server with an IP equal to virtual IP, and it replies back with virtual IP address as the source address.
- Directed Mode—The packet's destination IP address is rewritten to choose the BWG's IP address, and no loopback with the virtual ip address is configured on the BWG.

In both modes the selected BWG sends the pre-attachment response.

## **Configuring Load Balancing**

This section lists configuration details regarding server load balancing. These configuration details are mainly for Directed Mode unless otherwise specified.

### **Load Balancing Configuration Task List**

This section lists the tasks used to configure load balancing. Required and optional tasks are indicated.

- 1. On the Cisco IOS SLB, complete the following tasks:
  - a. Configuring a Server Farm and Real Server, (Required)
  - **b.** Configuring a Virtual Server, (Required)
  - **c.** Configuring DFP Support, (Optional, but recommended)
- **2.** On the real BWG, complete the following tasks:
  - a. Configuring a Loopback Interface for SLB, (Required if using dispatched mode)
  - **b.** Configuring DFP Support on the BWG, (Optional, but recommended)

### **Configuring Cisco IOS SLB for Load Balancing**

This section describes how to configure a Server Farm and a Real Server. To configure a Cisco IOS SLB server farm, use the following commands, beginning in global configuration mode:

|        | Command                                                                                  | Purpose                                                                                                    |  |
|--------|------------------------------------------------------------------------------------------|----------------------------------------------------------------------------------------------------|--|
| Step 1 | Router-SLB(config)# ip slb<br>serverfarm<br>serverfarm-name<br>Router(config-slb-sfarm)# | Adds a server farm definition to the Cisco IOS SLB configuration, and enters server farm configuration mode.                                                                                                    |  |
| Step 2 | Router-SLB(config-slb-sfarm)# nat server                                                 | Configures NAT server address translation mode on the server farm.                                                                                                    |  |
| Step 3 | Router-SLB(config-slb-sfarm)# real ip-address [port]                                     | Identifies a real BWG as a member of a server farm, using the IP address of the BWG's virtual template interface, and enters real server configuration mode.                                                                |  |
| Step 4 | Router-SLB(config-slb-real)# weight weighting-value                                      | (Optional) Specifies the real server's workload capacity relative to other servers in the server farm.                                                                                                    |  |
|        |                                                                                          | Note If you use DFP, the static weights you define using the weight (server farm) command are overridden by the weights calculated by DFP. If DFP is removed from the network, Cisco IOS SLB reverts to the static weights. |  |
| Step 5 | Router-SLB(config-slb-real)# in service                                                  | Enables the real server for use by Cisco IOS SLB.                                                                                                    |  |

#### **Sample Configuration**

```
ip slb serverfarm ASNGW-SR-SF
    nat server
probe PINGPROBE
    !
real 11.11.11.50
    weight 0
        inservice
    !
    real 11.11.11.70
        weight 0
        inservice
```

## **Configuring Real BWG**

### **Configuring the BWG for Load Balancing**

To configure load balancing on the BWG, complete the tasks in the following sections:

- Configuring a Loopback Interface for SLB,
- Configuring the BWG as a DFP Agent, (Optional, but recommended)

#### **Configuring a Loopback Interface for SLB**

To enable load balancing, a loopback interface must be configured with the same IP address as the virtual server on the Cisco IOS SLB on each BWG in a farm.

To create a loopback interface, use the following commands, beginning in global configuration mode:

|        | Command                                       | Description                                                                                 |
|--------|-----------------------------------------------|---------------------------------------------------------------------------------------------|
| Step 1 | Router(config)# interface loopback number     | Creates a loopback interface. A loopback interface is a virtual interface that is always up |
|        | Router(config-if)# ip address ip-address mask | Assigns an IP address to the loopback interface.                                            |

#### **Configuring the BWG as a DFP Agent**

To define the port number to be used by the DFP manager (the Cisco IOS SLB in this instance) to connect to the DFP agent; enter the following commands in order, beginning in global configuration mode:

|        | Command                                     | Description                                                                                                    |
|--------|---------------------------------------------|----------------------------------------------------------------------------------------------------|
| Step 1 | Router-ASNGW(config)# ip dfp agent agw      | Identifies a DFP agent subsystem and initiates DFP agent configuration mode.                                                                                                    |
| Step 2 | Router- ASNGW(config-dfp)# port port-number | Defines the port number to be used by the DFP manager to connect to the DFP agent.                                                                                                    |
| Step 3 | Router- ASNGW(config-dfp)# inservice        | <ul> <li>Enables the DFP agent for communication with a DFP manager.</li> <li>A DFP agent is inactive until both of the following conditions are met:</li> <li>The DFP agent has been enabled using the inservice (DFP agent) command.</li> <li>The client subsystem has changed the DFP agent</li> </ul> |

#### **Sample Configuration**

```
ip dfp agent agw
    port 5555
    inservice
```

To configure load balancing on the BWG, perform the following task:

|        | Command                                           | Purpose                                                                                                    |
|--------|---------------------------------------------------|----------------------------------------------------------------------------------------------------|
| Step 1 |                                                   | Enables load balancing on the BWG. The virtual server configuration commands are extended for ASN support. |
| Step 2 | Router# idle asnr6 request timer value in seconds | Sets the idle timer request for the BWG.                                                                   |

## **BWG Configuration Example**

Please note that following sample configuration applies only to SAMI platform.

#### **SLB Related Configuration of Supervisor Card**

```
7606-R6-sup720#show running-configuration | section slb
ip dfp agent slb
port 5555
ip slb probe PINGPROBE ping
interval 3
faildetect 3
ip slb serverfarm ASNGW-SR-SF
nat server
probe PINGPROBE
real 11.11.11.50
 weight 0
 inservice
real 11.11.11.70
 weight 0
 inservice
ip slb vserver V-ASNGW-SR
 virtual 50.70.80.100 udp 2231 service asn r6
serverfarm ASNGW-SR-SF
idle asn r6 request 90
inservice
ip slb dfp
agent 11.11.11.50 5555 10 0 5
agent 11.11.11.70 7777 10 0 5
7606-R6-sup720#
```

#### Sample configuration of real BWG for above configuration of Supervisor card.

```
asngw-real-s4p5# show running-configuration | section dfp
ip dfp agent agw
port 5555
inservice
asngw-real-s4p5#

asngw-real-s4p7#sh runn | section dfp
ip dfp agent agw
port 7777
inservice
asngw-real-s4p7#
```

### **Verifying the Configuration**

To verify that load balancing is enabled on the BWG, perform the following tasks:

|        | Command                                    | Purpose                                                    |
|--------|--------------------------------------------|------------------------------------------------------------|
| Step 1 | Router# show ip slb session asnr6 [detail] | Displays statistics related to load balancing R6 sessions. |
| Step 2 | Router# show ip slb vserver detail         | Displays vserver statistics in detail.                     |

## **Configuration Example**

Here is a sample configuration for SLB **show** commands on the BWG:

vserver MSID Base Station real state

7606-R6-sup720#show ip slb sessions asn r6

7606-R6-sup720#show ip slb sessions asn r6

| vserver         | MSID             | Base Station | real        | state       |
|-----------------|------------------|--------------|-------------|-------------|
|                 |                  |              |             |             |
| V-ASNGW-SR      | 0000AAAAC38ECCCC | 50.35.50.1   | 11.11.11.50 | ASNR6_ESTAB |
| V-ASNGW-SR      | 0000AAAAC392CCCC | 50.35.50.1   | 11.11.11.50 | ASNR6_ESTAB |
| V-ASNGW-SR      | 0000AAAAC396CCCC | 50.35.50.1   | 11.11.11.50 | ASNR6_ESTAB |
| V-ASNGW-SR      | 0000AAAAC39ACCCC | 50.35.50.1   | 11.11.11.50 | ASNR6_ESTAB |
| V-ASNGW-SR      | 0000AAAAC39ECCCC | 50.35.50.1   | 11.11.11.50 | ASNR6_ESTAB |
| < S N I P P E D | >                |              |             |             |

7606-R6-sup720#show ip slb vserver detail

real farm name weight state

```
real farm name weight state conns

11.11.11.50 ASNGW-SR-SF 92 OPERATIONAL 83

11.11.11.70 ASNGW-SR-SF 92 OPERATIONAL 18

7606-R6-sup720#show ip slb serv
```

7606-R6-sup720#show ip slb serverfarms

V-ASNGW-SR, client = 50.35.50.1:2231, virtual = 50.70.80.100:2231

```
state = ASNR6_ESTAB, real = 11.11.11.50
Key = 0000AAAAC392CCCC, retry = 1

V-ASNGW-SR, client = 50.35.50.1:2231, virtual = 50.70.80.100:2231
state = ASNR6_ESTAB, real = 11.11.11.50
Key = 0000AAAAC396CCCC, retry = 1

V-ASNGW-SR, client = 50.35.50.1:2231, virtual = 50.70.80.100:2231
state = ASNR6_ESTAB, real = 11.11.11.50
Key = 0000AAAAC39ACCCC, retry = 1

V-ASNGW-SR, client = 50.35.50.1:2231, virtual = 50.70.80.100:2231
state = ASNR6_ESTAB, real = 11.11.11.50
Key = 0000AAAAC39ECCCC, retry = 1

V-ASNGW-SR, client = 50.35.50.1:2231, virtual = 50.70.80.100:2231
state = ASNR6_ESTAB, real = 11.11.11.50

V-ASNGW-SR, client = 50.35.50.1:2231, virtual = 50.70.80.100:2231
state = ASNR6_ESTAB, real = 11.11.11.50

< S N I P P E D > 7606-R6-sup720#
```

## **Configuring a Virtual Server**

To configure a Cisco IOS SLB virtual server, use the following commands, beginning in global configuration mode:

|        | Command                                                                                                    | Purpose                                                                                                    |
|--------|----------------------------------------------------------------------------------------------------|----------------------------------------------------------------------------------------------------|
| Step 1 | Router-SLB(config)# ip slb vserver virtual_server-name                                                                                                    | Identifies a virtual server, and enters virtual server configuration mode.                                                                                                    |
| Step 2 | Router-SLB(config-slb-vserver)# virtu al ip-addr [netmask [group]] {esp   gre   protocol}  Or Router(config-slb-vserver)# virtual ip-addr [netmask [group]] {tcp   udp} [port   any] [service service] | Specifies the virtual server IP address, type of connection, and optional TCP or UDP port number, Internet Key Exchange (IKE) Internet Security Association and Key Management Protocol (ISAKMP) or Wireless Session Protocol (WSP) setting, and service coupling. |

| Step 3 | Router-SLB(config-slb-vserver)# serve rfarm primary-farm [backup backup-farm [sticky]] [map map-id priority priority] |                 | Associates a real server farm with a virtual server.  • backup—(Optional) Configures a backup server farm  • backup backup-farm [sticky]—(Optional) Configures a backup server farm and optionally specifies that sticky connections are to be used in the backup server farm.  • map map-id priority priority—(Optional) Associates an IOS SLB protocol map to a server farm and defines the priority for that map. Maps are searched based on priority. The lower the number, the higher the priority. |  |  |
|--------|----------------------------------------------------------------------------------------------------|-----------------|----------------------------------------------------------------------------------------------------|--|--|
|        |                                                                                                    | Note            | Multiple instances of the serverfarm command are allowed if configured with the map keyword option. The default server farm (without the map keyword option) is limited to a single instance.                                                                                                    |  |  |
|        |                                                                                                    | Note            | To change map configurations the virtual server must be taken out of service.                                                                                                    |  |  |
|        |                                                                                                    | Note            | The NAT modes on the primary and backup server farms for each map must match.                                                                                                    |  |  |
| Step 4 | Router-SLB(config-slb-vserver)# idle [request] duration                                                               | amour<br>mainta | onal) Specifies the minimum of time that Cisco IOS SLB mins connection context in the ce of packet activity.                                                                                                    |  |  |
| Step 5 | Router-SLB(config-slb-vserver)# inservice                                                                             |                 | es the virtual server for use by IOS SLB.                                                                                                    |  |  |

#### **Sample Configuration**

```
Router-SLB(config)# ip slb vserver V-ASNGW-SR
Router-SLB(config-slb-vserver)# virtual 50.70.80.100 udp 2231 service asn r6
Router-SLB(config-slb-vserver)#serverfarm ASNGW-SR-SF
Router-SLB(config-slb-vserver)# idle asn r6 request 90
Router-SLB(config-slb-vserver)#inservice
```

## **Configuring DFP Support**

You can define Cisco IOS SLB as a DFP manager, as a DFP agent for another DFP manager (such as Distributed Director), or as both at the same time. Depending on your network configuration, you might enter the commands for configuring Cisco IOS SLB as a DFP manager and the commands for configuring Cisco IOS SLB as a DFP agent on the same device or on different devices.

To configure Cisco IOS SLB as a DFP manager, and to identify a DFP agent with which Cisco IOS SLB can initiate connections, use the following commands, beginning in global configuration mode:

|        | Command                                                                                           | Description                                                                       |
|--------|---------------------------------------------------------------------------------------------------|-----------------------------------------------------------------------------------|
| Step 1 | Router-SLB(config)# ip slb dfp [password [0   7] password [timeout]]                              | Configures DFP, supplies an optional password, and enters DFP configuration mode. |
| Step 2 | Router-SLB(config-slb-dfp)# agent ip_address port-number [timeout [retry_count [retry_interval]]] | Identifies a DFP agent to which Cisco IOS SLB can connect.                        |

#### **Sample Configuration**

```
Router-SLB(config) # ip slb dfp
Router-SLB(config-slb-dfp) # agent 11.11.11.50 5555 10 0 5
Router-SLB(config-slb-dfp) # agent 11.11.11.70 7777 10 0 5
```

## **Configuring the BWG**

This section describes various other configuration tasks that you need to perform to make the BWG function properly. It includes the following topics:

- Configuring SNMP on the BWG
- MIB Support

## **Configuring SNMP on the BWG**

This section provides information on how to configure Simple Network Management Protocol (SNMP) on the BWG. It contains the following configuration tasks:

- Configuring SNMP Access in Routers
- Configuring SNMP-Server Host
- Configuring SNMP-Server Trap-Source
- Configuring SNMP Traps

## **Configuring SNMP Access in Routers**

To set up the community access string to permit access to the Simple Network Management Protocol (SNMP), perform the following tasks:

|        | Command                                                                                                  | Purpose                                                                                                    |
|--------|----------------------------------------------------------------------------------------------------|----------------------------------------------------------------------------------------------------|
| Step 1 | router(config)# snmp-server community string [view view-name] [ro   rw] [ipv6 nacl] [access-list-number] | Sets up the community access string to permit access to the Simple Network Management Protocol (SNMP). To remove the specified community string, use the <b>no</b> form of the command.                                      |
|        | string                                                                                                   | Community string that consists of 1 to 32 alphanumeric characters and functions much like a password, permitting access to SNMP. Blank spaces are not permitted in the community string.                                     |
|        |                                                                                                    | Note The @ symbol is used for delimiting the context information. Avoid using the @ symbol as part of the SNMP community string when configuring this command.                                                               |
|        | view                                                                                                    | (Optional) Specifies a previously defined view. The view defines the objects available to the SNMP community.                                                                                                    |
|        | view-name                                                                                                | (Optional) Name of a previously defined view.                                                                                                    |
|        | ro                                                                                                    | (Optional) Specifies read-only access. Authorized management stations can only retrieve MIB objects.                                                                                                    |
|        | rw                                                                                                    | (Optional) Specifies read-write access. Authorized management stations can both retrieve and modify MIB objects.                                                                                                    |
|        | ipv6                                                                                                    | (Optional) Specifies a IPv6 named access list.                                                                                                    |
|        | 19V0                                                                                                    | (Optional) IPv6 named access list.                                                                                                    |
|        | nac1                                                                                                    | (Optional) Integer from 1 to 99 that specifies a standard access list of IP addresses or a string (not to exceed 64 characters) that is the name of a standard access list of IP addresses allowed access to the SNMP agent. |
|        | access-list-number                                                                                       | Alternatively, an integer from 1300 to 1999 that specifies a list of IP addresses in the expanded range of standard access list numbers that are allowed to use the community string to gain access to the SNMP agent.       |

#### **Configuring SNMP-Server Host**

To specify the recipient of an Simple Network Management Protocol notification operation, perform the following tasks:

|        | Command                                                                                                    | Purpose                                                                                                    |
|--------|----------------------------------------------------------------------------------------------------|----------------------------------------------------------------------------------------------------|
| Step 1 | <pre>informs] [version {1   2c   3 [auth   noauth   priv]}] community-string [udp-port port] [notification-type]</pre> | Specifies the recipient of an Simple Network Management Protocol notification operation. To remove the specified host, use the <b>no</b> form of this command. |

This command is disabled by default. No notifications are sent. If you enter this command with no keywords, the default is to send all trap types to the host. No informs will be sent to this host.

If no **version** keyword is present, the default is version 1. The **no snmp-server host** command with no keywords will disable traps, but not informs, to the host. In order to disable informs, use the **no snmp-server host informs** command.

| host-addr                                                                                      | Name or Internet address of the host (the targeted recipient).                                                                                                    |  |
|------------------------------------------------------------------------------------------------|----------------------------------------------------------------------------------------------------|--|
| traps                                                                                          | (Optional) Send SNMP traps to this host. This is the default.                                                                                                    |  |
| informs                                                                                        | (Optional) Send SNMP informs to this host.                                                                                                    |  |
| version                                                                                        | (Optional) Version of the Simple Network Management Protocol (SNMP) used to send the traps. Version 3 is the most secure model, as it allows packet encryption with the <b>priv</b> keyword. If you use the <b>version</b> keyword, one of the following must be specified:                     |  |
|                                                                                                | 1—SNMPv1. This option is not available with informs.                                                                                                    |  |
|                                                                                                | 2c —SNMPv2C.                                                                                                    |  |
|                                                                                                | <b>3</b> —SNMPv3.                                                                                                    |  |
|                                                                                                | The following three optional keywords can follow the version 3 keyword:                                                                                                    |  |
| • auth (Optional). Enables Message Digest 5 (MD5) and Se Algorithm (SHA) packet authentication |                                                                                                    |  |
|                                                                                                | • noauth (Default). The noAuthNoPriv security level. This is the default if the [auth   noauth   priv] keyword choice is not specified.                                                                                                    |  |
|                                                                                                | • <b>priv</b> (Optional). Enables Data Encryption Standard (DES) packet encryption (also called "privacy").                                                                                                    |  |
| community-string                                                                               | Password-like community string sent with the notification operation. Though you can set this string using the <b>snmp-server host</b> command by itself, we recommend you define this string using the <b>snmp-server community</b> command prior to using the <b>snmp-server host</b> command. |  |
| udp-port port                                                                                  | UDP port of the host to use. The default is 162.                                                                                                    |  |

## notification-type (Optional) Type of notification to be sent to the host. If no type is specified, all notifications are sent. The notification type can be one or more of the following keywords: **bgp**—Sends Border Gateway Protocol (BGP) state change notifications. config—Sends configuration notifications. **dspu**—Sends downstream physical unit (DSPU) notifications. entity—Sends Entity MIB modification notifications. envmon—Sends Cisco enterprise-specific environmental monitor notifications when an environmental threshold is exceeded. frame-relay—Sends Frame Relay notifications. hsrp—Sends Hot Standby Routing Protocol (HSRP) notifications. isdn—Sends Integrated Services Digital Network (ISDN) notifications. llc2—Sends Logical Link Control, type 2 (LLC2) notifications. **repeater**—Sends standard repeater (hub) notifications. rsrb—Sends remote source-route bridging (RSRB) notifications. **rsvp**—Sends Resource Reservation Protocol (RSVP) notifications. rtr—Sends SA Agent (RTR) notifications. sdlc—Sends Synchronous Data Link Control (SDLC) notifications. sdllc—Sends SDLLC notifications. snmp—Sends Simple Network Management Protocol (SNMP) notifications (as defined in RFC 1157). stun—Sends serial tunnel (STUN) notifications. syslog—Sends error message notifications (Cisco Syslog MIB). Specify the level of messages to be sent with the logging history level command.

#### **Configuring SNMP-Server Trap-Source**

To specify the interface (and the corresponding IP address) that an Simple Network Management Protocol trap should originate from, perform the following task:

Control Protocol (TCP) connection closes.

**x25**—Sends X.25 event notifications.

|        | Command                                                                | Purpose                                                                                                    |
|--------|------------------------------------------------------------------------|----------------------------------------------------------------------------------------------------|
| Step 1 | <pre>router(config)# snmp-server trap-source interface interface</pre> | Specifies the interface (and hence the corresponding IP address) that an Simple Network Management Protocol trap should originate from. Use the no form of the command to remove the source designation. The default setting is that no interface is specified. |
|        |                                                                        | Interface from which the SNMP trap originates. The argument includes the interface type and number in platform-specific syntax.                                                                                                    |

tty—Sends Cisco enterprise-specific notifications when a Transmission

### **Configuring SNMP Traps**

To enable the router to send Simple Network Management Protocol traps or informs (SNMP notifications), perform the following task:

|        | Command                                                                            | Purpose                                                                                                    |
|--------|------------------------------------------------------------------------------------|----------------------------------------------------------------------------------------------------|
| Step 1 | router(config)# snmp-server enable traps [notification-type] [notification-option] | Enables the router to send Simple Network Management Protocol traps or informs (SNMP notifications). The <b>no</b> form of this command disables SNMP notifications.                                                                     |
|        |                                                                                    | This command is disabled by default. Most notification types are disabled. However, some notification types cannot be controlled with this command.                                                                                      |
|        |                                                                                    | If you enter this command with no <i>notification-type</i> keywords, the default is to enable all notification types controlled by this command (Exception: ATM PVC notifications are not enabled unless the atm pvc keywords are used.) |

#### notification- type

(Optional) Type of notification to enable. If no type is specified, all notifications available on your device are sent. The notification type can be one of the following keywords:

- **atm pvc**—Enables ATM permanent virtual circuit (PVC) notifications. When the **atm pvc** keywords are used, you can specify additional *notification-option* values (see below).
  - The ATM PVC failure notification is defined as "enterprise 1.3.6.1.4.1.9.10.29.2.1; 1 atmIntfPvcFailuresTrap" in the CISCO-IETF-ATM2-PVCTRAP-MIB. ATM PVC failure notifications are sent when a PVC on an ATM interface fails or leaves the UP operational state. Only one trap is generated per hardware interface, within the specified interval defined by the interval keyword (stored as the atmIntfPvcNotificationInterval in the MIB). If other PVCs on the same interface go DOWN during this interval, traps are generated and held until the fail-interval has elapsed. Once the interval has elapsed, the traps are sent if the PVCs are still DOWN. No notifications are generated when a PVC returns to the UP state after having been in the DOWN state. If you need to detect the recovery of PVCs, you must use the SNMP management application to regularly poll your router.
- bgp—Enables Border Gateway Protocol (BGP) state change notifications.
- **config**—Enables configuration notifications.
- entity—Enables Entity MIB modification notifications.
- envmon—Enables Cisco enterprise-specific environmental monitor notifications when an environmental threshold is exceeded. When the envmon keyword is used, you can specify a notification-option value.
- frame-relay—Enables Frame Relay notifications.
- hsrp—Enables Hot Standby Routing Protocol (HSRP) notifications.
- isdn—Enables Integrated Services Digital Network (ISDN) notifications. When the **isdn** keyword is used, you can specify a *notification-option* value.
- repeater—Enables Ethernet hub repeater notifications. When the **repeater** keyword is selected, you can specify a *notification-option* value.
- **rsvp**—Enables Resource Reservation Protocol (RSVP) notifications.
- rtr—Enables Service Assurance Agent / Response Time Reporter (RTR) notifications.

### notification- type snmp [authentication]—Enables RFC 1157 SNMP notifications. Note that use of the **authentication** keyword produces the same effect as not using the authentication keyword. Both the snmp-server enable traps snmp and snmp-server enable traps snmp authentication forms of this command will globally enable (or, if using the **no** form, disable) the following SNMP traps: authentication Failure linkUp linkDown coldstart (This behavior is corrected in Cisco IOS Release 12.1(3)T and 12.0(20)S.**syslog**—Enables error message notifications (Cisco Syslog MIB). Specify the level of messages to be sent with the logging history level command. (Optional) notification- option atm pvc [interval seconds] [fail-interval seconds]— The optional interval seconds keyword/argument combination specifies the minimum period between successive traps, in the range from 1 to 3600. Generation of PVC traps is dampened by the notification interval in order to prevent trap storms. No traps are sent until the interval lapses. The default interval is 30. —The optional fail-interval seconds keyword/argument combination specifies the minimum period for storing the failed time stamp, in the range from 0 to 3600. The default fail-interval is 0. envmon [voltage | shutdown | supply | fan | temperature]—When the envmon keyword is used, you can enable a specific environmental notification type, or accept all notification types from the environmental monitor system. If no option is specified, all environmental notifications are enabled. The option can be one or more of the following keywords: voltage, shutdown, supply, fan, and temperature. isdn [call-information | isdn u-interface]—When the isdn keyword is used, you can specify the call-information keyword to enable an SNMP ISDN call information notification for the ISDN MIB subsystem, or you can specify the **isdnu-interface** keyword to enable an SNMP ISDN U interface notification for the ISDN U interface MIB subsystem. **repeater** [health | reset] —When the repeater keyword is used, you can specify the repeater option. If no option is specified, all repeater notifications are enabled. The option can be one or more of the following keywords: health—Enables IETF Repeater Hub MIB (RFC 1516) health notification. reset—Enables IETF Repeater Hub MIB (RFC 1516) reset notification.

### **Configuration Examples**

The following example enables the router to send all traps to the host specified by the name "myhost.cisco.com", using the community string defined as "public":

```
snmp-server enable traps
snmp-server host myhost.cisco.com public
```

The following example enables the router to send Frame Relay and environmental monitor traps to the host "myhost.cisco.com" using the community string "public":

```
snmp-server enable traps frame-relay
snmp-server enable traps envmon temperature
snmp-server host myhost.cisco.com public
```

The following example will not send traps to any host. The BGP traps are enabled for all hosts, but the only traps enabled to be sent to a host are ISDN traps (which are not enabled in this example).

```
snmp-server enable traps bgp
snmp-server host bob public isdn
router(config)# [no] logging snmp-authfail
```

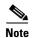

Using the **logging snmp-authfail** command enables all SNMP authentication failure logging messages. The **no** version of this command will disable the logging of authentication failure messages.

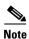

If you do not use the SNMP management tools of the router to monitor PPP sessions, you can prevent the virtual-access subinterfaces from being registered with the SNMP functionality of the router and using memory by using the no virtual-template snmp command. For example: router(config)# [no] virtual-template snmp

## **SNMP Configuration Examples on the BWG**

========

#### Logging

!
logging snmp-authfail
logging queue-limit 100
logging buffered 1000000
enable password lab
!

#### **Virtual Template**

=========

```
! no virtual-template snmp !
```

#### SNMP Traps

snmp-server community private RW snmp-server trap-source GigabitEthernet0/2 snmp-server enable traps snmp authentication linkdown linkup coldstart warmstart snmp-server enable traps vrrp snmp-server enable traps ds1 snmp-server enable traps tty snmp-server enable traps eigrp snmp-server enable traps casa snmp-server enable traps cnpd snmp-server enable traps pw vc snmp-server enable traps syslog snmp-server enable traps isdn call-information snmp-server enable traps isdn layer2 snmp-server enable traps isdn chan-not-avail snmp-server enable traps isdn ietf snmp-server enable traps ds3 snmp-server enable traps atm subif snmp-server enable traps channel snmp-server enable traps ima snmp-server enable traps srp snmp-server enable traps flash insertion removal snmp-server enable traps hsrp snmp-server enable traps config snmp-server enable traps entity snmp-server enable traps fru-ctrl snmp-server enable traps cpu threshold snmp-server enable traps config-copy snmp-server enable traps envmon snmp-server enable traps aaa\_server snmp-server enable traps agw snmp-server enable traps bgp snmp-server enable traps ospf state-change snmp-server enable traps ospf errors snmp-server enable traps ospf retransmit snmp-server enable traps ospf lsa snmp-server enable traps ospf cisco-specific state-change nssa-trans-change snmp-server enable traps ospf cisco-specific state-change shamlink interface-old snmp-server enable traps ospf cisco-specific state-change shamlink neighbor snmp-server enable traps ospf cisco-specific errors snmp-server enable traps ospf cisco-specific retransmit snmp-server enable traps ospf cisco-specific lsa snmp-server enable traps pim neighbor-change rp-mapping-change invalid-pim-message snmp-server enable traps ipmulticast snmp-server enable traps mvpn snmp-server enable traps msdp snmp-server enable traps rsvp snmp-server enable traps frame-relay snmp-server enable traps frame-relay subif snmp-server enable traps ipsla snmp-server enable traps stun snmp-server enable traps dlsw snmp-server enable traps bstun snmp-server enable traps pppoe snmp-server enable traps 12tun session snmp-server enable traps 12tun pseudowire status snmp-server enable traps ipmobile snmp-server enable traps frame-relay multilink bundle-mismatch snmp-server enable traps dsp card-status snmp-server enable traps dsp oper-state snmp-server enable traps event-manager

```
snmp-server enable traps alarms informational snmp-server host 171.71.129.34 public
```

## **MIB Support**

The BWG supports a Management Information Base (MIB) that describes objects that enable users and network management to remotely monitor the BWG using SNMP commands. The BWG supports two separate MIBs:

One contains global system information and parameters, base-station information, subscriber, flow, traffic and trap notification information.

The second contains information about the R6 signaling protocol information used between the base-station and the BWG. This includes overall gateway R6 information, and information per base-station.

The BWG MIB variables are not synchronized across a fail-over. Many MIB variables can be recreated on the standby from the synchronized state data. The NMS attempts to handle such a situation, and any inconsistencies in MIB data that result from this approach. The existing RF/CF MIB is also available.

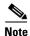

The R6 MIB is not supported in the initial release of the BWG on the Cisco 7301 router platform.

### **Verifying MIB Support**

To display various MIB parameters, perform the following tasks:

|        | Command                              | Purpose                                                                                                    |
|--------|--------------------------------------|----------------------------------------------------------------------------------------------------|
| Step 1 | router# show wimax agw               | Displays various system parameters, including BWG software version, number of base stations allowed, number of subscribers allowed, and others. |
| Step 2 | router# show wimax agw stat internal | Displays BWG internal statistics.                                                                                                    |
| Step 3 | router# show wimax agw stat dhcp     | Displays BWG DHCP statistics.                                                                                                    |
| Step 4 | router# show wimax agw stat          | Displays BWG statistics.                                                                                                    |
| Step 5 | router# show wimax agw user-group    | Displays BWG user group statistics.                                                                                                    |
| Step 6 | router# show wimax agw path          | Displays BWG path statistics.                                                                                                    |

## **Configuration Examples**

Here is sample output for the **show wimax agw** command:

```
router# show wimax agw
Access network gateway version 0.1, service is enabled

AGW listening on UDP control port 2231

Maximum Number of base station 500 allowed

Maximum Number of subscriber 20000 allowed

Number of signalling paths created 0

Number of brearer paths created 0

Number of subscribers connected 0

Number of sessions created 0

Number of flows created 0
```

```
Traffic Sent 0 packets, 0 bytes
Traffic Rcvd 0 packets, 0 bytes
Number of framed routes
Number of subscribers using the framed routes
Current number of user auto-provisioned sessions
The traffic is split for IP CS and ETH CS.
```

#### Here is sample output for the show wimax agw user-group command:

```
router# show wimax agw user-group
AGW User-Group-List
There are 3 user-groups configured in list wimax
User group domain name any
User-Group overwritten Counter 0
Service mode operational
Sessions 0 associated
 IP-GRE Traffic Sent 0 packets, 0 bytes
IP-GRE Traffic Received 0 packets, 0 bytes
Eth-GRE Traffic Sent 0 packets, 0 bytes
Eth-GRE Traffic Received 0 packets, 0 bytes
 Ingress Address filtering 0 packets, 0 bytes
Traffic Received redirected 0 packets, 0 bytes
User group domain name cisco
Service mode operational
Sessions 0 associated
Traffic Sent 0 packets, 0 bytes
Traffic Received 0 packets, 0 bytes
Ingress Address filtering 0 packets, 0 bytes
User group domain name unauthenticated
Service mode operational
Sessions 0 associated
Traffic Sent 0 packets, 0 bytes
Traffic Received 0 packets, 0 bytes
Ingress Address filtering 0 packets, 0 bytes
router#show wimax agw user-group brief ?
               Sessions Pkts-Tx Bytes-Tx Pkts-Rx Bytes-Rx VRF
Name
                                            Ω
               0
                        0
                                  0
                                                     Ω
anv
cisco
                                            0
                                                      0
unauthenticated 0
                         0
                                            0
router#show wimax agw user-group any ?
 brief Brief output
        Output modifiers
  <cr>
router#show wimax agw user-group any
User group domain name any
_____
```

Ingress Address filtering 0 packets, 0 bytes

Service mode operational Sessions 0 associated

Traffic Sent 0 packets, 0 bytes
Traffic Recevied 0 packets, 0 bytes

```
router#show wimax agw user-group any brief
Name Sessions Pkts-Tx Bytes-Tx Pkts-Rx Bytes-Rx VRF
               0
                        Ω
                                  Ω
                                           Ω
any
router#show wimax agw user-group name ?
 WORD Enter User-group Name
router#show wimax agw user-group name cisco ?
 brief Brief output
 Output modifiers
 <cr>
router#show wimax agw user-group name cisco
User group domain name cisco
-----
Service mode operational
Sessions 0 associated
Traffic Sent 0 packets, 0 bytes
Traffic Recevied 0 packets, 0 bytes
Ingress Address filtering 0 packets, 0 bytes
router#show wimax agw user-group name cisco brief ?
 Output modifiers
 <cr>
router#show wimax agw user-group name cisco brief
             Sessions Pkts-Tx Bytes-Tx Pkts-Rx Bytes-Rx VRF
cisco 0
               0
                        Ω
                                  0
                                           Λ
router#show wimax agw user-group unauthenticated ?
 brief Brief output
 Output modifiers
  <cr>
router#show wimax agw user-group unauthenticated
User group domain name unauthenticated
 Service mode operational
 Sessions 0 associated
Traffic Sent 0 packets, 0 bytes
Traffic Recevied 0 packets, 0 bytes
Ingress Address filtering 0 packets, 0 bytes
asn#sh wimax agw user-group unauthenticated b
asn#sh wimax agw user-group unauthenticated brief ?
 Output modifiers
 <cr>
router#show wimax agw user-group unauthenticated brief
Name Sessions Pkts-Tx Bytes-Tx Pkts-Rx Bytes-Rx VRF
unauthenticated 0
                           0
Here is sample output for the show wimax agw statistics command:
router# show wimax agw statistics
AGW Statistics
Message function type Undefined(0/0x0)
Message function type Data Path(3/0x3)
```

```
Message type Deregistration Request (4/0x4)
Number of messages sent 0
Number of messages received 0
Number of messages resent 0
Message type Deregistration Response (5/0x5)
Number of messages sent 0
Number of messages received 0
Number of messages resent 0
Message type Deregistration Ack(6/0x6)
Number of messages sent 0
Number of messages received 0
Number of messages resent 0
Message type Registration Request(12/0xC)
Number of messages sent 0
Number of messages received 0
Number of messages resent 0
Message type Registration Response (13/0xD)
Number of messages sent 0
Number of messages received 0
```

Here is sample output for the **show wimax agw statistics dhcp-relay** command:

```
router# show wimax agw statistics dhcp-relay
AGW DHCP Statistics
   Tx to DHCP server Discover 0, Request 0
   Tx to DHCP server Release 0, Decline 0
   Tx to DHCP server Inform 0
   Rx from DHCP server Offer 0, Ack 0
```

Rx from DHCP server Nak 0, Unknown 0

This output gives the statistics of DHCP messages that are relayed through the BWG. If the BWG happened to initiate any DHCP messages, these counters are not incremented.

Here is sample output for the show wimax agw statistics internal command:

```
Router# show wimax agw statistics internal
Last clearing of "show wimax agw statistics internal" counters 3d23h
 Signalling plane related statistics
  Signal packets processed messages 483
  Signal packets has pending messages 0
  Signal packets requeued messages 0
  Signal packets dropped too many pending messages 0
  Signal packets dropped service disabled 0
  Signal packets dropped service not ready 0
  Signal packets dropped no encapsulation interface 0
  Signal packets dropped CAC denied request 0
 Signal packets disposed by agw 0
 Data plane related statistics
  Data packets not ours encapsulation 0
  Data packets not ours encapsulation address 0
  Data packets not ours service disabled 0
  Data packets not ours invalid protocol type 0
  Data packets dropped invalid ip len 0
  Data packets dropped absent key data 0
  Data packets dropped flow not found 21
  Data packets dropped flow path not found 0
  Data packets dropped flow path invalid src address 0
  Data packets dropped session not found 0
  Data packets dropped subscriber not found 0
  Data packets dropped checksum error 0
  Data packets dropped ingress filtering 0
  Data packets dropped sequence number mismatch 0
  Data packets dropped invalid redirect address 0
```

```
Data packets dropped throttling of punts from cef to process 0
Data packets dropped gateway learning from upstream data packets 0
Data packets dropped non-ARP and non-DHCP L2 multicast/broadcast data packets 0
Data packets punted fragmented 0
Data packets punted from cef path to process path 0
Other related statistics
Number of N/w behind MS in usrgrp enabled 0
Total subscriber created 41
Total subscriber deleted 45
Total session created 41
Total session deleted 45
Total flow created 4
Total flow deleted 7
Total host created 0
Total host deleted 0
Total signalling path created 3
Total signalling path deleted 3
Total data path created 2
Total data path deleted 2
Number of hosts rejected 0
Number of packets dropped due to Static IP Host not allowed 0
Number of static hosts aged out 0
Total sessions rejected due to unapproved BS 0
Configuration related statistics
Service flow profile not found 0
QoS profile not found 0
Classifier profile not found 0
Sla profile not found 0
Handoff related statistics
Total handoffs succeeded 0
Total handoff failed 0
Total cmac key update succeeded 0
Total cmac key update failed 0
Total security key exchange succeeded 0
Total security key exchange failed 0
Miscellaneous statistics
Maximum Subscriber exceeded 0
Maximum BS exceeded 0
```

#### **MIB Enhancements for BWG Release 1.1**

The BWG Management Information Base (MIB) is updated to add Ethernet CS related counters of packets/bytes sent/received. The following MIB objects have been updated in BWG Release 1.1:

- Includes the new EthCS related pkt/bytes sent/receive variables.
- Includes a description of packets/bytes sent/receive counters that were modified.

For example, "The total number of Data Packets received" has been modified to "The total number of IP Data Packets received"

#### **ASN GW Global Statistics**

- The total number of IP Data Packets received
- The total number of IP Data Packets Sent
- The total number of IP Data bytes received
- The total number of IP Data bytes sent
- The total number of Ethernet CS Data Packets received
- The total number of Ethernet CS Data Packets Sent
- The total number of Ethernet CS Data bytes received
- The total number of Ethernet CS Data bytes sent
- Total number of hosts rejected
- · Total number of static hosts aged out

The MIB also includes new objects for statistics related to ARP (total number of ARP requests received, total number of ARP replies sent, total number of ARP packets dropped), rejected host, and aged out static hosts.

#### **GRE Keying**

A GRE key is allocated per service flow in each direction. The GRE keys are exchanged using the RR-Request used to create the Data Path bearer. The GRE keys that correspond to the BWG are allocated by the BWG and sent to the BS during creation of the service flow using the RR-Request. Similarly, the GRE key values corresponding to the BS are allocated by the BS and sent to the BWG using the RR-Response message.

During Inter-BS mobility, new keys are allocated by the Base-station. The BWG keeps the same GRE keys.

The BWG allocates the GRE keys such that the values are not assigned immediately upon release.

#### **VRF Support**

A user-group can be configured with virtual route forwarding (VRF) support. This allows you to create an internal VRF entity to connect all traffic to/from the specific user-group.

#### **QoS Support**

QoS Support refers to both airlink QoS as well as mapping on the network. The ASNGW is responsible for sending down the qos parameters to the Base-station for creating appropriate service flows.

- Certain hosts can be given additional quality of service parameters
- A new R6 bearer (service flow) may be created corresponding to the hosts IP address. Multiple host can use this service flow
- The mapping of the host to the new R6 service flow is created, and communicated to the BS/MS via the RR-Request.

#### **DSCP Marking Per Service Flow**

Each service flow is mapped uniquely to a Diffserv Code Point (DSCP). This DSCP value is used to mark the outer IP header for downstream packets by the BWG, and by the BS for upstream packets.

The inner IP header for upstream and downstream packets is set by the BWG as per the mapping for the service flow, unless explicitly disabled by a CLI.

#### **ACLs**

ACLs are supported, and can be configured at a per-user group basis. This applies to all users that connect to the same user-group.

#### **Source IP Address Validation**

For all uplink packets, the allocated IP address for the corresponding MS or service flow is validated. If a mismatch is found, those packets are discarded.

To configure this feature, use the **security subscriber address-filtering ingress** command in gateway user group submode.

#### Support of Split Control and Data End Points for BS

The BS may have different end point IP addresses for the control and the data plane. Depending on the availability of the Data Path End Point ID TLV (sent in path registration response message from the BS for the flow), the BWG can create the GRE path taking the ipv4 from the available TLV.

If the specified TLV is not present, the control plane end point address is used as the remote data end point to create GRE path.

#### **Bearer Accounting**

Bearer volume counts are maintained for all service flows. These include the input and output packets and octet counts.

## **Restrictions**

The following restriction apply in Cisco BWG Release 1.0 and above:

- To avoid issues with high CPU usage, we recommend the following configurations:
  - To reduce the CPU usage during bootup, disable logging to the console terminal by configuring the no logging console global configuration command.
  - To ensure that the HSRP interface does not declare itself active until it is ready to process a peers
    Hello packets, configure the delay period before the initialization of HSRP groups with the
    standby delay minimum 100 reload 100 interface configuration command under the HRSP
    interface.

 To minimize issues with high CPU usage for additional reasons, such as periods of high PPP PDP processing (creating and deleting), disable the notification of interface data link status changes on all virtual template interfaces of the BWG using the no logging event link-status interface configuration command.

```
! interface Virtual-Template1 description ASNGW-VT ip unnumbered Loopback0 encapsulation agw no logging event link-status access-point-list wimax end
```

## **Features Not Supported**

The following features are not supported in this release:

- Configuration synchronization: BWG relies on manual configurations to ensure identical feature configuration on the active and standby.
- In-Service-Software-Upgrade (ISSU): Upgrading from the immediate lower software version to a higher version is supported.